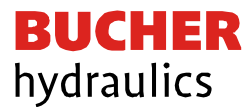

# **Bedienungsanleitung**

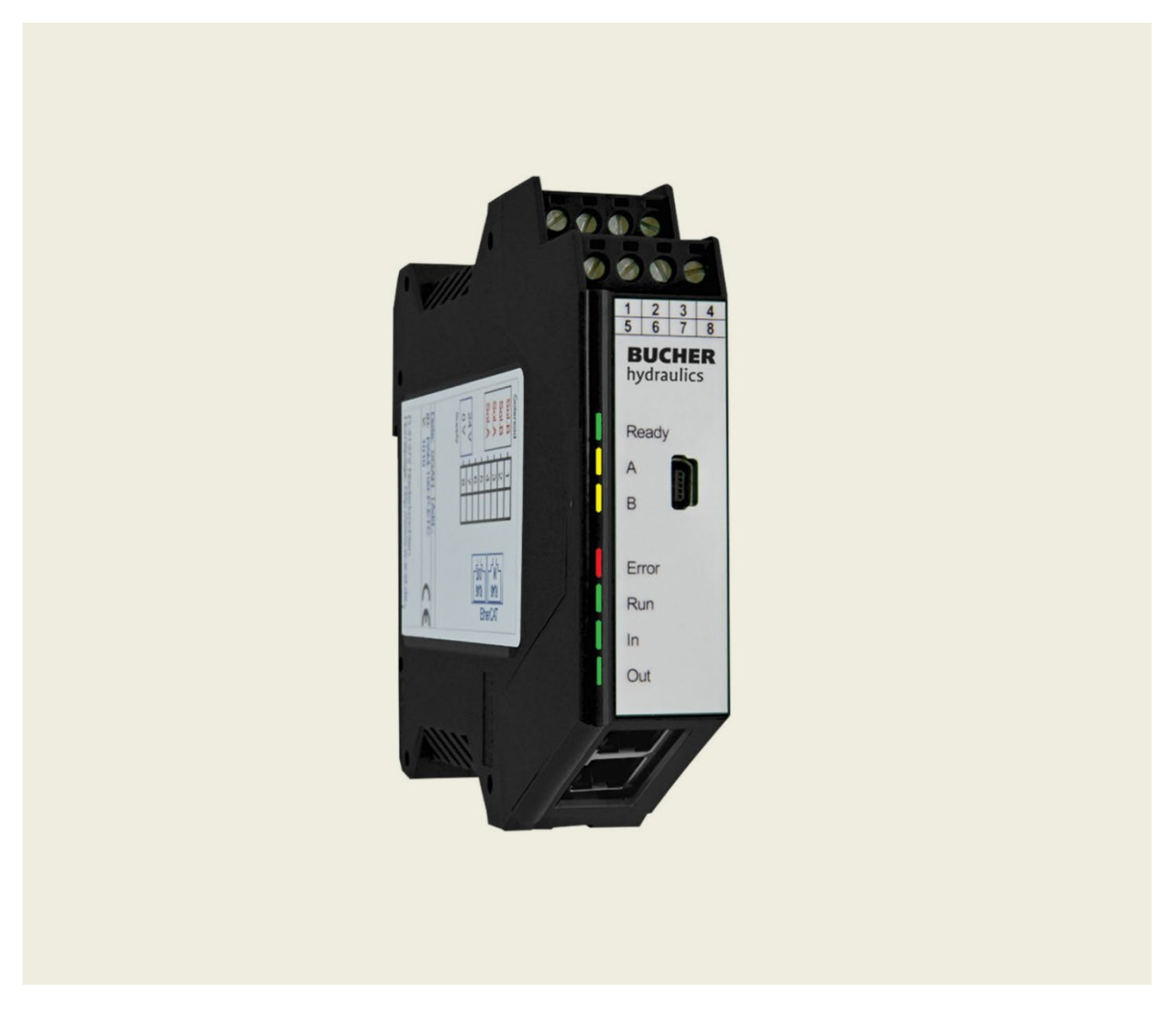

Universeller Leistungsverstärker für Proportionalventile

Baureihe EVM- ETC-2600…

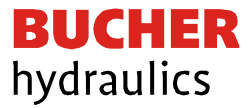

#### **Herausgeber**

Bucher Hydraulics AG Frutigen Schwandistrasse 25 CH-3714 Frutigen Telefon +41 33 672 61 11 E-Mail [info.ch@bucherhydraulics.com](mailto:info.ch@bucherhydraulics.com) Internet [www.bucherhydraulics.com](http://www.bucherhydraulics.com/)

© 2024 by Bucher Hydraulics AG Frutigen, CH-3714 Frutigen

Alle Rechte vorbehalten. Diese Dokumentation und / oder Teile daraus sind urheberrechtlich geschützt und dürfen ohne schriftliche Genehmigung der Bucher Hydraulics weder reproduziert noch unter Verwendung elektronischer Systeme gespeichert, verarbeitet, vervielfältigt oder verbreitet werden.

Die angegebenen Daten dienen allein der Produktbeschreibung und sind nicht als zugesicherte Eigenschaften im rechtlichen Sinne zu verstehen. Eine Aussage über eine bestimmte Beschaffenheit oder eine Eignung für einen bestimmten Ein-satzzweck kann aus diesen Angaben nicht abgeleitet werden. Die Angaben entbinden den Anwender nicht von eigenen Beurteilungen und Prüfungen. Auf Grund kontinuierlicher Verbesserungen der Produkte, sind Änderungen der in diesem Katalog gemachten Produktspezifikationen vorbehalten. Die Original- und Rechtssprache der Dokumentationen von Bucher Hydraulics ist ausschliesslich die deutsche Sprache. Für allfällige Übersetzungsfehler kann Bucher Hydraulics nicht haftbar gemacht werden.

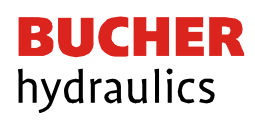

# **INHALTSVERZEICHNIS**

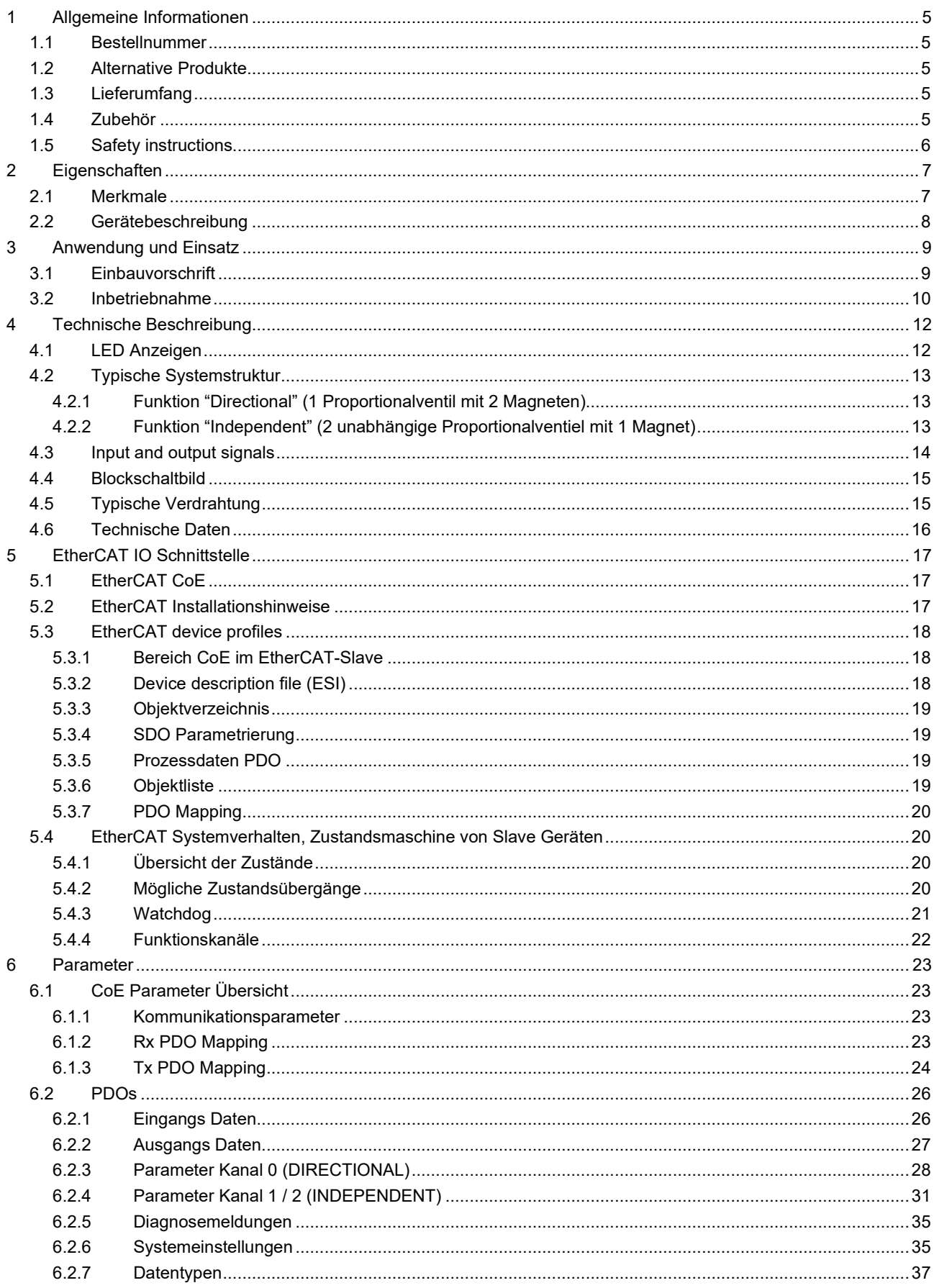

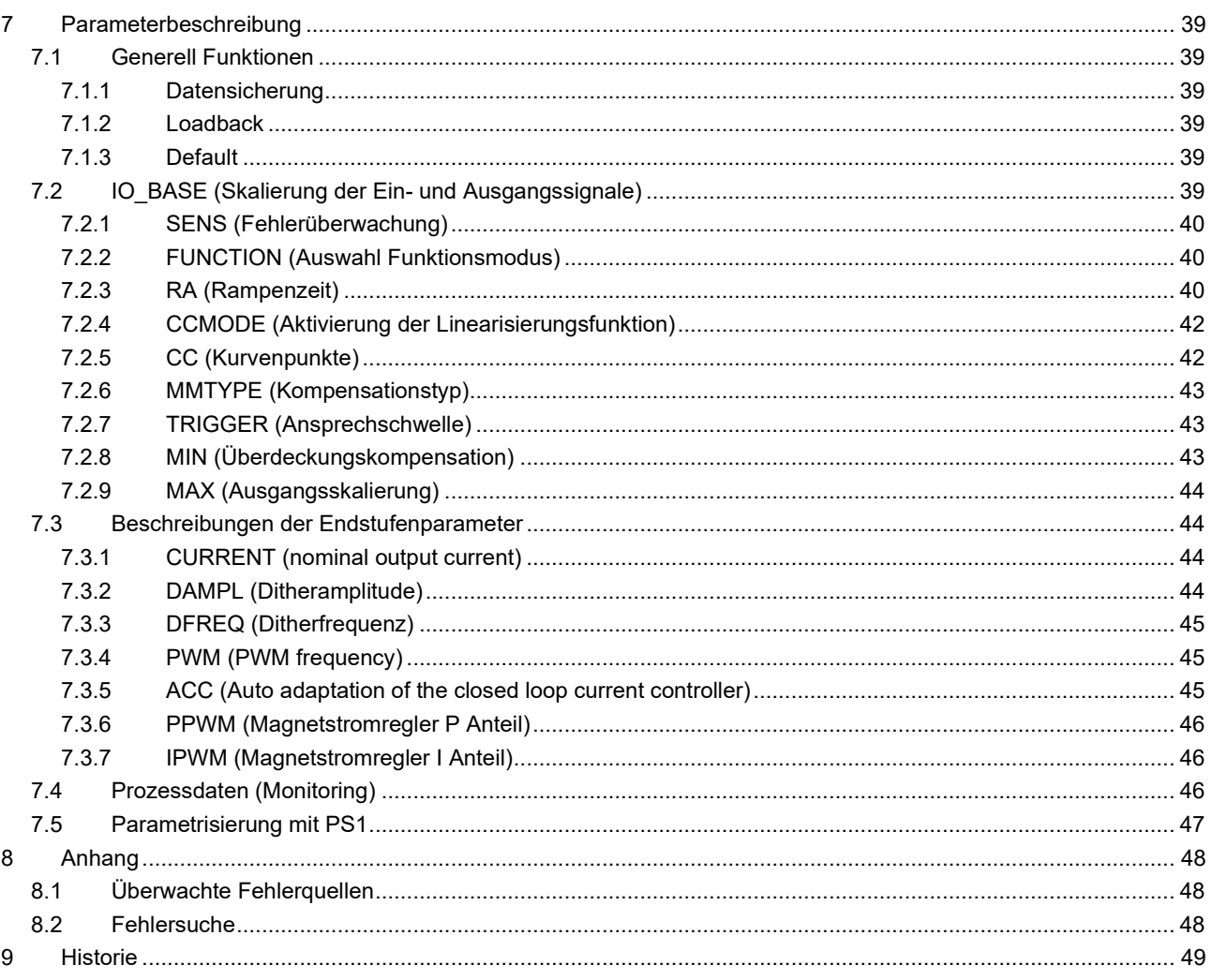

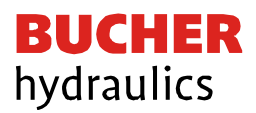

- <span id="page-4-0"></span>1 Allgemeine Informationen
- <span id="page-4-1"></span>1.1 Bestellnummer

**EVM-ETC-2600-2-30D-A1** Universeller Leistungsverstärker mit EtherCAT Schnittstelle für Proportionalventile

<span id="page-4-2"></span>1.2 Alternative Produkte

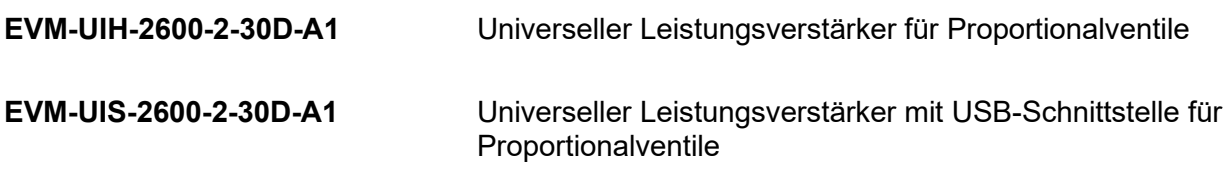

## <span id="page-4-3"></span>1.3 Lieferumfang

Zum Lieferumfang gehört das Modul inkl. der zum Gehäuse gehörenden Klemmblöcke. Schnittstellenkabel und weitere ggf. benötigte Teile sind separat zu bestellen. Diese Dokumentation steht als PDF-Datei auch im Internet unter [www.bucherhydraulics.com](http://www.bucherhydraulics.com/) zur Verfügung.

<span id="page-4-4"></span>1.4 Zubehör

**PS1** Grafische Benutzeroberfläche zur Parametrierung und Überwachung des Leistungsverstärkers (kostenloser Download unter [http://www.bucherhydraulics.com\)](http://www.bucherhydraulics.com/)

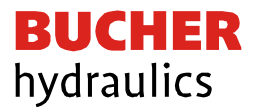

## <span id="page-5-0"></span>1.5 Sicherheitshinweise

Bitte lesen Sie diese Dokumentation und Sicherheitshinweise sorgfältig. Dieses Dokument hilft Ihnen, den Einsatzbereich des Produktes zu definieren und die Inbetriebnahme durchzuführen. Zusätzliche Unterlagen und Kenntnisse über die Anwendung sollten berücksichtigt werden bzw. vorhanden sein. Allgemeine Regeln und Gesetze (je nach Land: z. B. Unfallverhütung und Umweltschutz) sind zu berücksichtigen.

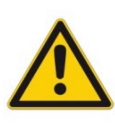

Diese Module sind für hydraulische Anwendungen im offenen oder geschlossenen Regelkreis konzipiert. Durch Gerätefehler (in dem Modul oder an den hydraulischen Komponenten), Anwendungsfehler und elektrische Störungen kann es zu unkontrollierten Bewegungen kommen. Arbeiten am Antrieb bzw. an der Elektronik dürfen nur im ausgeschalteten und drucklosen Zustand durchgeführt werden.

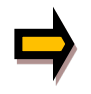

Dieses Handbuch beschreibt ausschließlich die Funktionen und die elektrischen Anschlüsse dieser elektronischen Baugruppe. Zur Inbetriebnahme sind alle technischen Dokumente, die das System betreffen, zu berücksichtigen.

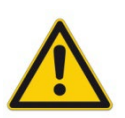

Anschluss und Inbetriebnahme dürfen nur durch ausgebildete Fachkräfte erfolgen. Die Betriebsanleitung ist sorgfältig durchzulesen. Die Einbauvorschrift und die Hinweise zur Inbetriebnahme sind zu beachten. Bei Nichtbeachtung der Anleitung, bei fehlerhafter Montage und/oder unsachgemäßer Handhabung erlöschen die Garantie- und Haftungsansprüche.

Alle elektronischen Module werden in hoher Qualität gefertigt. Es kann jedoch nicht ausgeschlossen werden, dass es durch den Ausfall von Bauteilen zu Fehlfunktionen kommen kann. Das Gleiche gilt, trotz umfangreicher Tests, auch für die Software. Werden diese Geräte in sicherheitsrelevanten Anwendungen eingesetzt, so ist durch geeignete Maßnahmen außerhalb des Gerätes für die notwendige Sicherheit zu sorgen. Das Gleiche gilt für Störungen, die die Sicherheit beeinträchtigen. Für eventuell entstehende Schäden kann nicht gehaftet werden.

Weitere Hinweise

Der Betrieb des Moduls ist nur bei Einhaltung der nationalen EMV-Vorschriften erlaubt. Die Einhaltung der Vorschriften liegt in der Verantwortung des Anwenders. Das Gerät ist nur für den Einsatz im gewerblichen Bereich vorgesehen.

Das Modul darf nicht in explosionsgefährdeter Umgebung eingesetzt werden.

Die Lüftungsschlitze dürfen für eine ausreichende Kühlung nicht verdeckt werden.

Die Entsorgung hat nach den nationalen gesetzlichen Bestimmungen zu erfolgen.

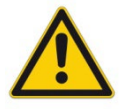

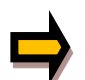

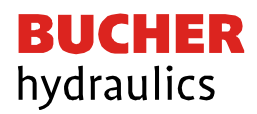

# <span id="page-6-0"></span>2 Eigenschaften

Dieses Modul wird für die Ansteuerung von einem Wegeventil mit zwei Magneten oder für bis zu zwei Druck- oder Drosselventilen mit jeweils einem Magneten eingesetzt. Verschiedene einstellbare Parameter ermöglichen eine optimale Anpassung an das jeweilige Ventil. Dieser Leistungsverstärker ist eine robuste, kostengünstige und platzsparende Lösung.

Die Ansteuerung, Diagnose und Parametrierung erfolgt über die EtherCAT Schnittstelle. Parallel kann die Parametrierung und die Inbetriebnahme auch über die USB-Schnittstelle durchgeführt wer-den.

Der Ausgangsstrom ist geregelt und unabhängig von der Stromversorgung und dem Magnetwider-stand. Die Leistungsendstufe wird auf Kabelbruch und Kurzschluss überwacht und schaltet im Fehlerfall das Ventil ab.

## <span id="page-6-1"></span>2.1 Merkmale

- Steuerung von Wegeventilen und Druck- oder Drosselventilen
- Kompaktes Gehäuse
- Digital reproduzierbare Einstellungen
- Ansteuerung über den EtherCAT Bus
- Einfache und anwendungsorientierte Parametrierung
- Kennlinien Linearisierung über 10 XY-Punkte pro Richtung
- Freie Parametrierung von RAMP, MIN / MAX, PWM, Ausgangsstrom und DITHER
- Nennstrom des Magneten bis zu 3.0 A
- Fehler Diagnostik und erweiterte Funktionsüberprüfung

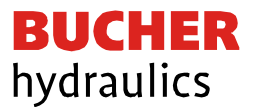

## <span id="page-7-0"></span>2.2 Gerätebeschreibung

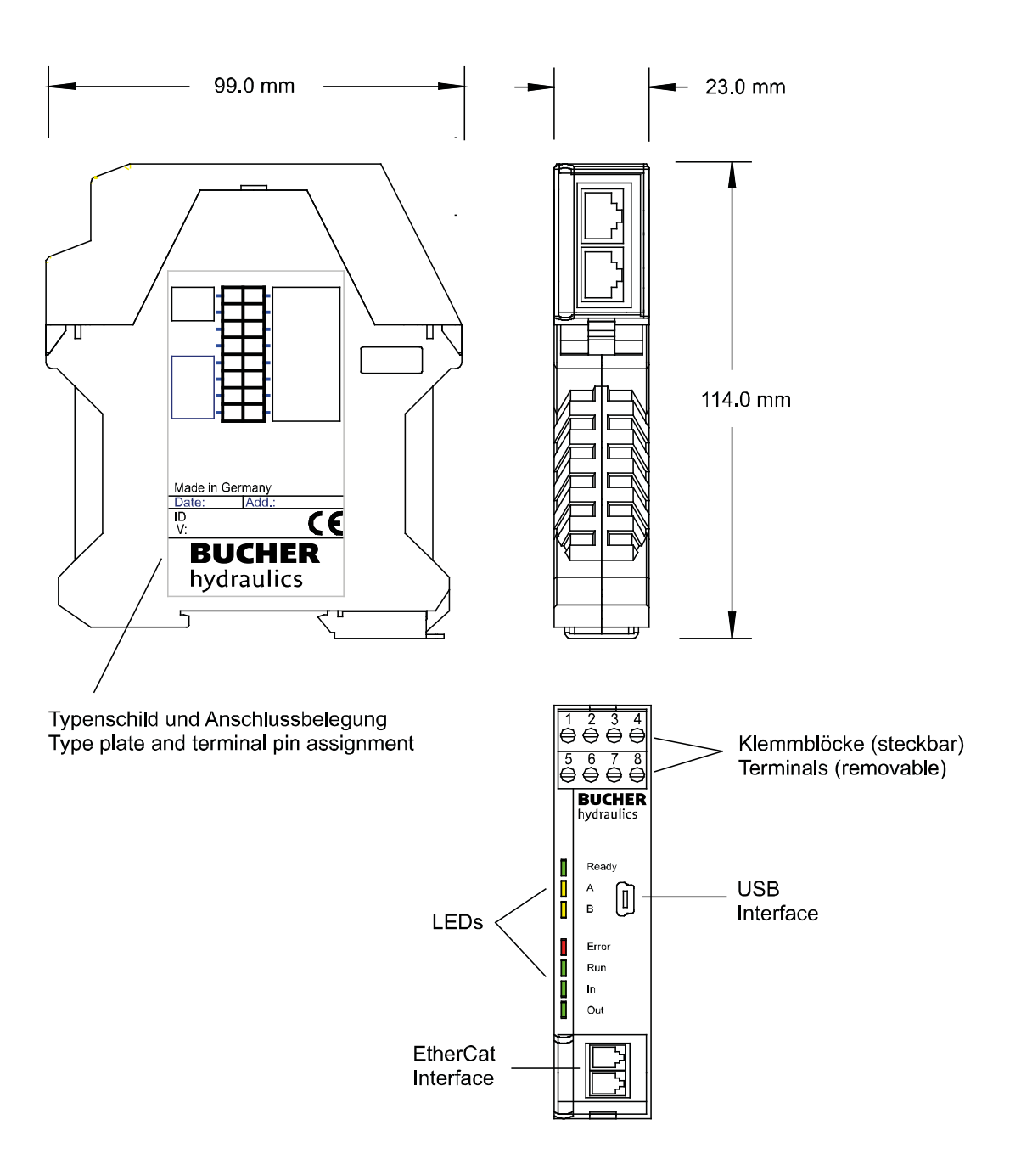

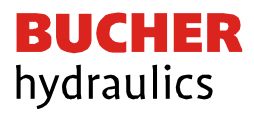

# <span id="page-8-0"></span>3 Anwendung und Einsatz

## <span id="page-8-1"></span>3.1 Einbauvorschrift

Dieses Modul ist für den Einbau in einem geschirmten EMV-Gehäuse (Schaltschrank) vorgesehen. Alle nach außen führenden Leitungen sind abzuschirmen, wobei eine lückenlose Schirmung vorausgesetzt wird. Beim Einsatz unserer Steuer- und Regelmodule wird weiterhin vorausgesetzt, dass keine starken elektromagnetischen Störquellen in der Nähe des Moduls installiert werden.

Durch die Anordnung der Geräte im Schaltschrank ist eine Trennung zwischen dem Leistungsteil und dem Signalteil sicherzustellen. Die Erfahrung zeigt, dass der Einbauraum nahe der SPS (24 V-Bereich) am besten geeignet ist. Alle digitalen und analogen Ein- und Ausgänge sind im Gerät mit Filter und Überspannungsschutz versehen.

Das Modul ist entsprechend den Unterlagen und unter EMV-Gesichtspunkten zu montieren und zu verkabeln. Werden andere Verbraucher am selben Netzteil betrieben, so ist eine sternförmige Masseführung zu empfehlen. Folgende Punkte sind bei der Verkabelung zu beachten:

- Die Signalleitungen sind getrennt von leistungsführenden Leitungen zu verlegen.
- Analoge Signalleitungen müssen abgeschirmt werden.
- Alle anderen Leitungen sind im Fall starker Störquellen (Frequenzumrichter, Leistungsschütze) und Kabellängen > 3 m abzuschirmen. Bei hochfrequenter Einstrahlung können auch preiswerte Klappferrite verwendet werden.
- Die Abschirmung ist mit PE (PE-Klemme) möglichst nahe dem Modul zu verbinden. Die lokalen Anforderungen an die Abschirmung sind in jedem Fall zu berücksichtigen. Die Abschirmung ist an beiden Seiten mit PE zu verbinden. Bei Potentialunterschieden ist ein Potentialausgleich vorzusehen.
- Bei größeren Leitungslängen (>10 m) sind die jeweiligen Querschnitte und Abschirmungsmaßnahmen durch Fachpersonal zu bewerten (z.B. auf mögliche Störungen und Störquellen sowie bezüglich des Spannungsabfalls).

Eine niederohmige Verbindung zwischen PE und der Tragschiene ist vorzusehen. Transiente Störspannungen werden von dem Modul direkt zur Tragschiene und somit zur lokalen Erdung geleitet.

Die Spannungsversorgung sollte als geregeltes Netzteil (typisch: PELV-System nach IEC364- 4-4, sichere Kleinspannung) ausgeführt werden. Der niedrige Innenwiderstand geregelter Netzteile ermöglicht eine bessere Störspannungsableitung, wodurch sich die Signalqualität, insbesondere von hochauflösenden Sensoren, verbessert. Geschaltete Induktivitäten (Relais und Ventilspulen) an der gleichen Spannungsversorgung sind immer mit einem entsprechenden Überspannungsschutz direkt an der Spule zu beschalten.

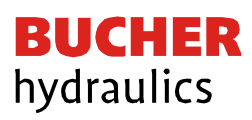

## <span id="page-9-0"></span>3.2 Inbetriebnahme

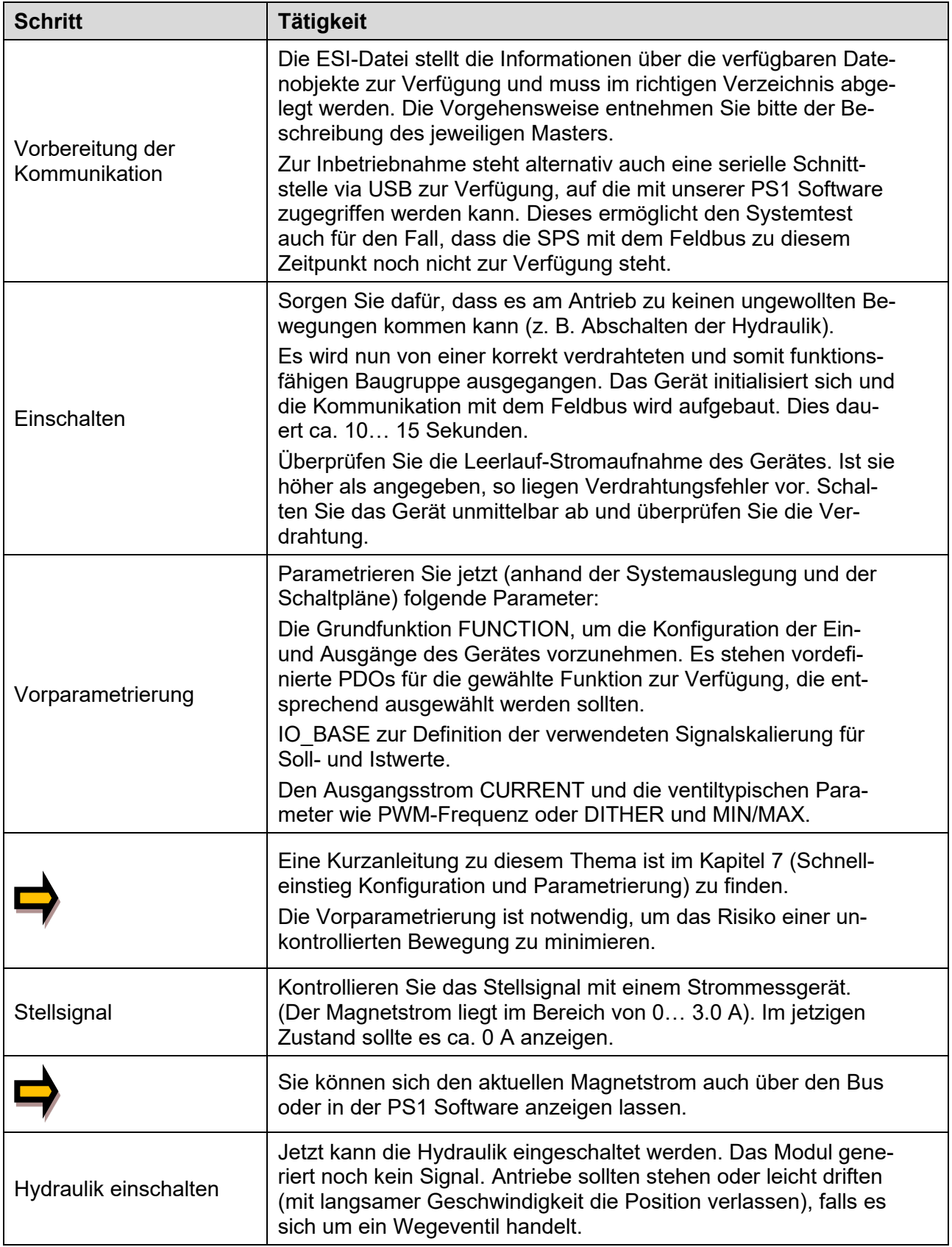

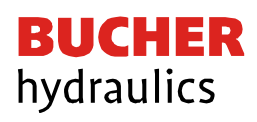

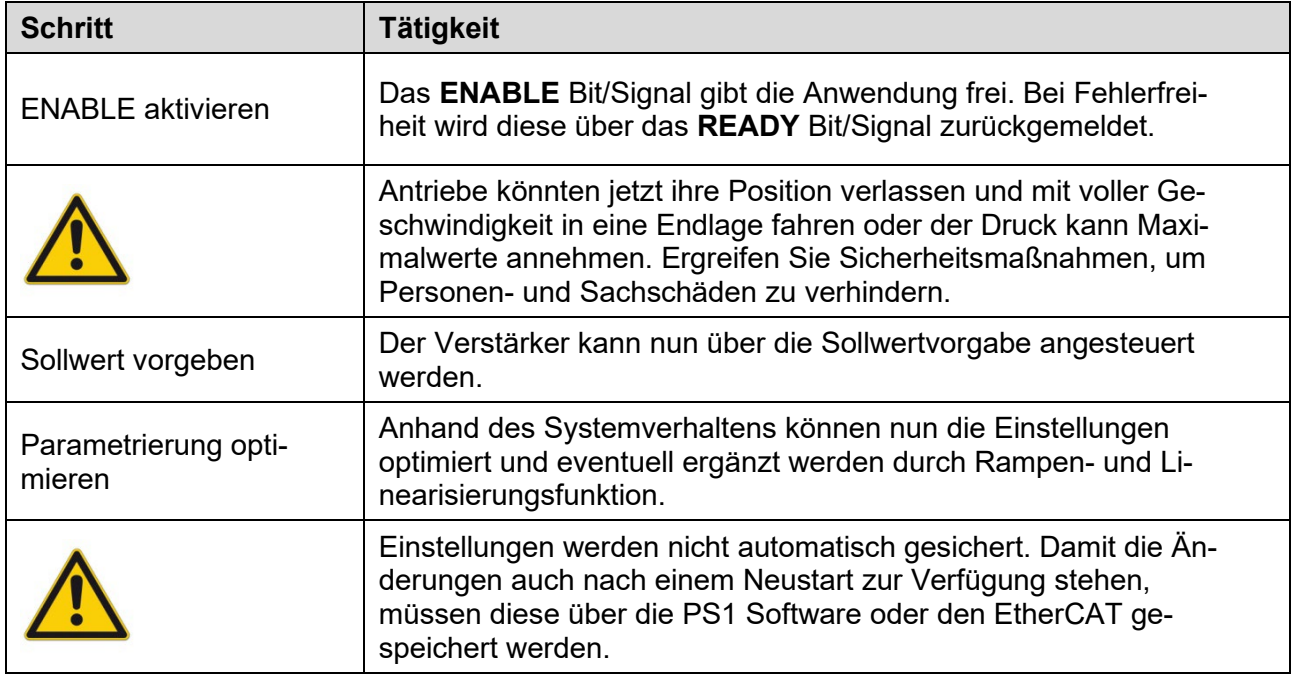

# <span id="page-11-0"></span>4 Technische Beschreibung<br>4.1 LED Anzeigen

# <span id="page-11-1"></span>LED Anzeigen

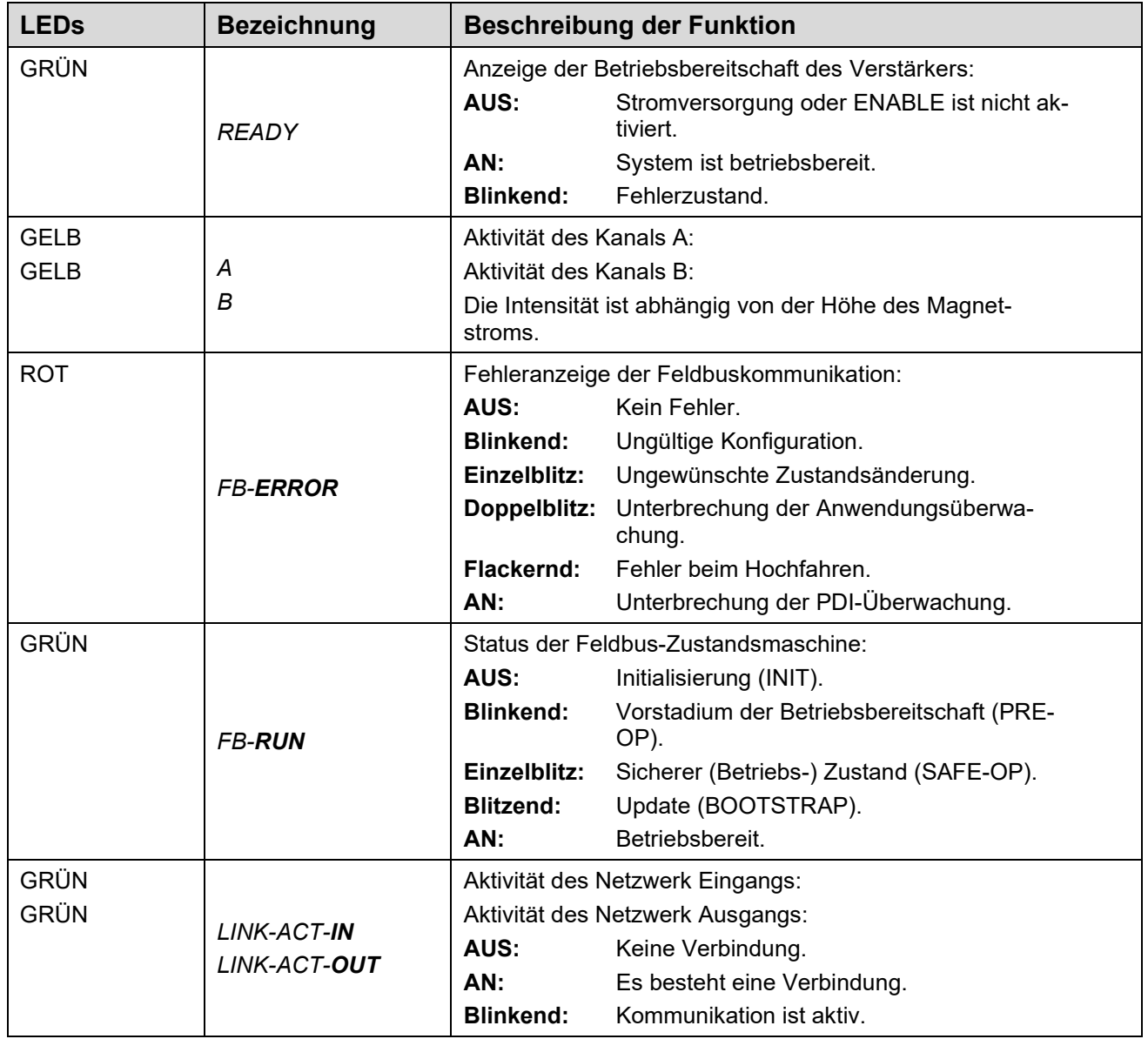

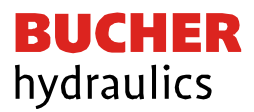

## <span id="page-12-0"></span>4.2 Typische Systemstruktur

Das Modul kann in zwei unterschiedliche Betriebszustände (zur Ansteuerung von Wegeventilen = KANAL 0 oder zur Ansteuerung von Druck-/ Drosselventilen = KANAL 1 und 2) konfiguriert werden.

### <span id="page-12-1"></span>4.2.1 Funktion "Directional" (1 Proportionalventil mit 2 Magneten)

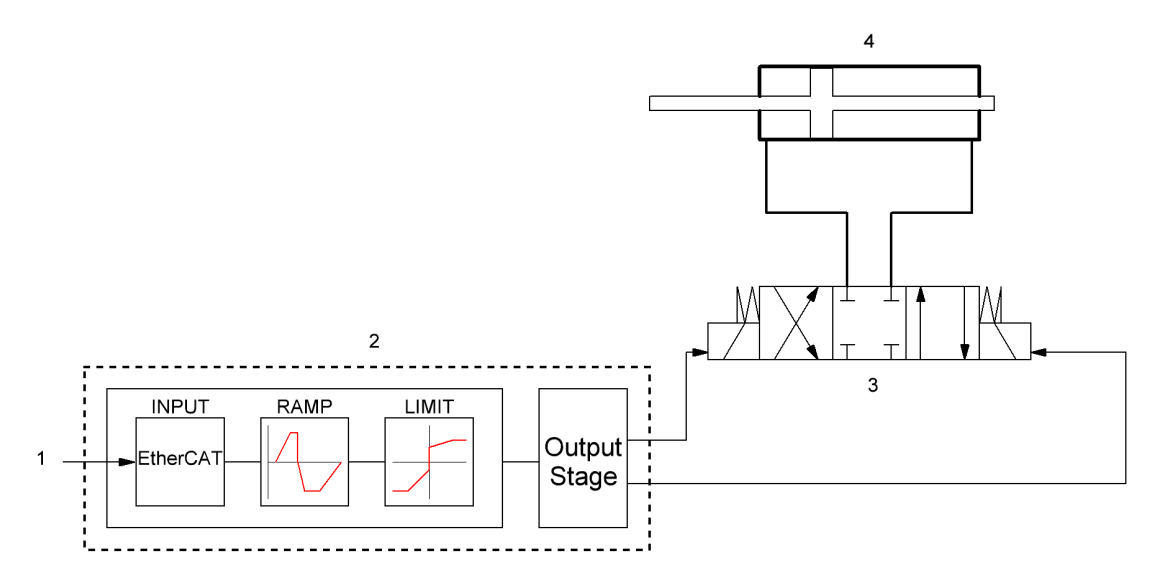

Dieses System besteht aus folgenden Komponenten:

- 1. Schnittstelle zur SPS mit analogen und digitalen Signalen
- 2. Leistungsverstärker EVM-UIS-2600-2-30D-A1
- 3. Proportionalventil
- 4. Hydraulikzylinder / Aktuator

### <span id="page-12-2"></span>4.2.2 Funktion "Independent" (2 unabhängige Proportionalventile mit 1 Magnet)

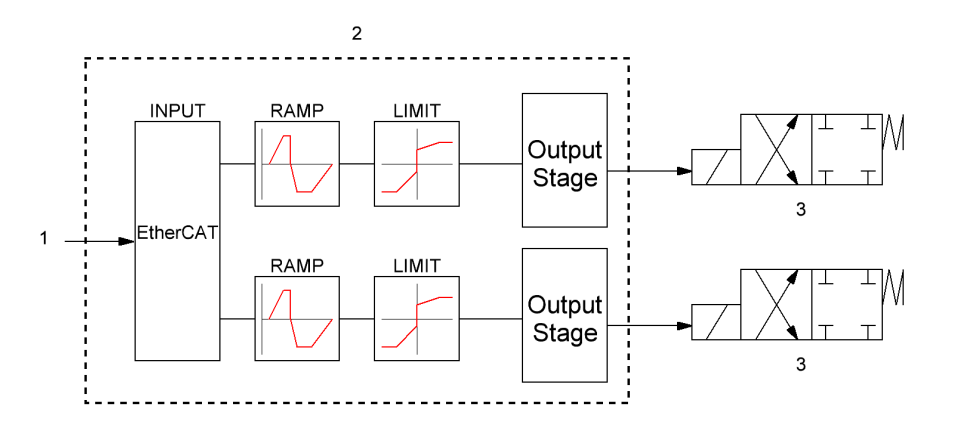

Dieses System besteht aus folgenden Komponenten:

- 1. Schnittstelle zur SPS mit analogen und digitalen Signalen
- 2. Leistungsverstärker EVM-UIS-2600-2-30D-A1
- 3. Proportionalventil

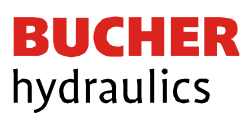

# <span id="page-13-0"></span>4.3 Eingangs- und Ausgangssignale

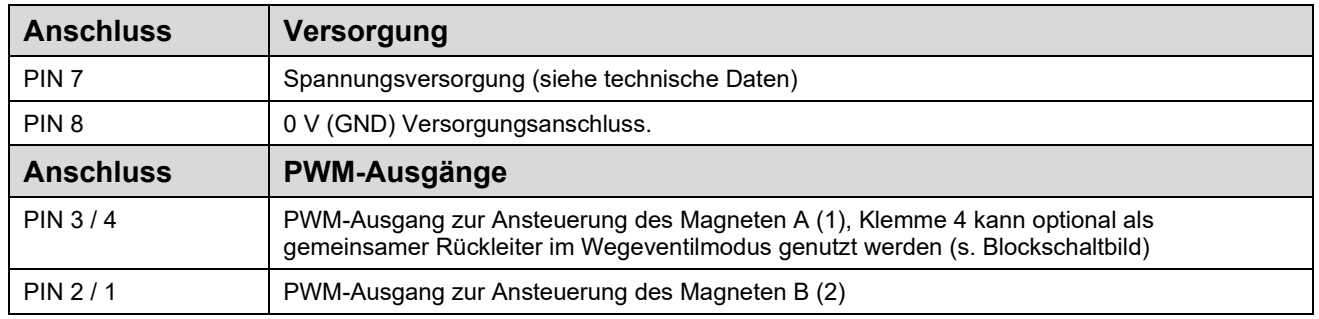

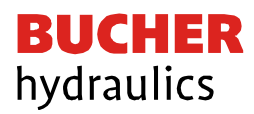

## <span id="page-14-0"></span>4.4 Blockschaltbild

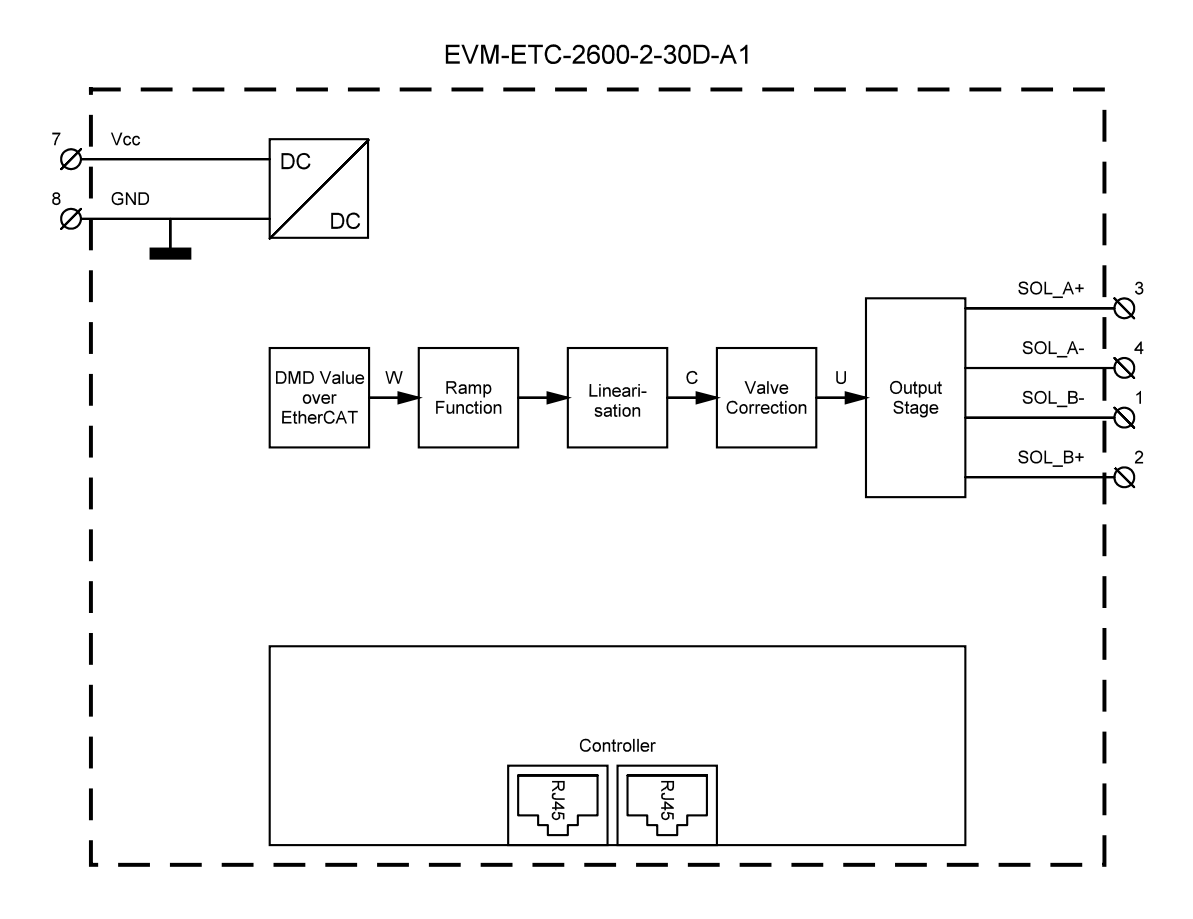

<span id="page-14-1"></span>4.5 Typische Verdrahtung

EVM-ETC-2600-2-30D-A1

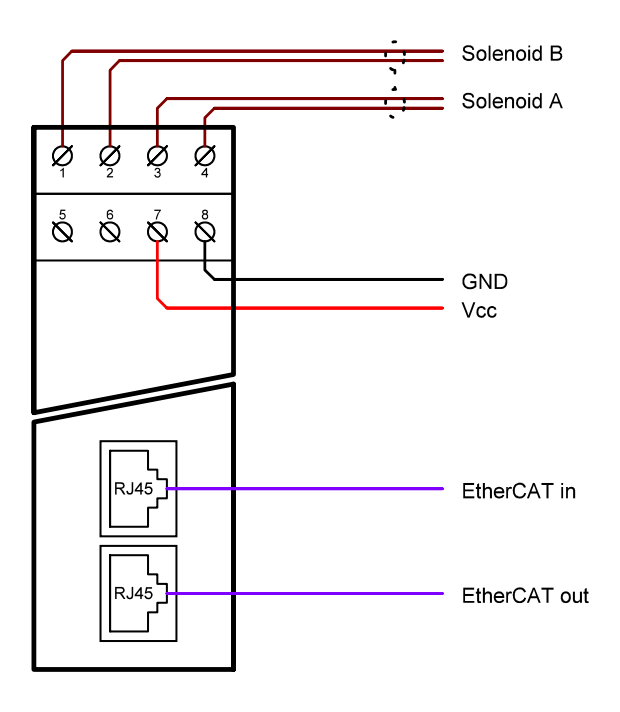

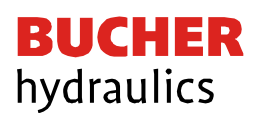

## <span id="page-15-0"></span>4.6 Technische Daten

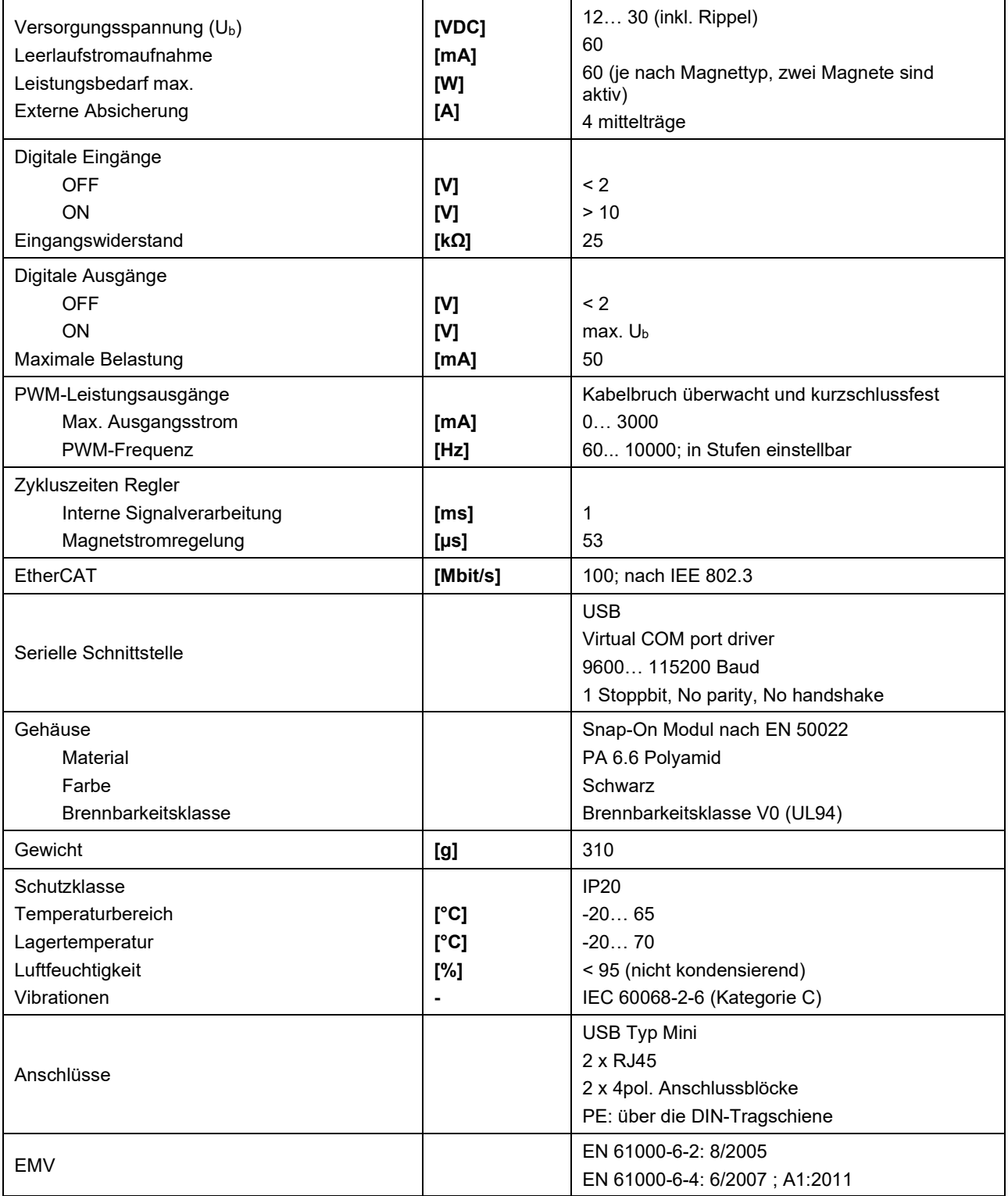

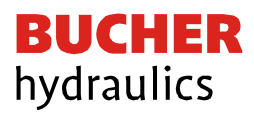

# <span id="page-16-0"></span>5 EtherCAT IO Schnittstelle

## <span id="page-16-1"></span>5.1 EtherCAT CoE

EtherCAT ist ein Ethernet-basiertes Feldbussystem, das von Beckhoff und der EtherCAT Technology Group (ETG) entwickelt wurde. EtherCAT ist eine offene Technologie, die in den internationalen Normen IEC 61158 und IEC 61784 sowie in ISO 15745-4 standardisiert ist. EtherCAT kann dieselben Kommunikationsmechanismen bereitstellen, die CANopen kennt: Objektverzeichnis, PDO (Prozessdatenobjekte) und SDO (Servicedatenobjekte). Das Netzwerkmanagement ist vergleichbar.

Beispielsweise lässt sich EtherCAT mit minimalem Aufwand auf Geräten implementieren, die zuvor mit CANopen ausgestattet waren; Große Teile der CANopen-Firmware sind wiederverwendbar.

## <span id="page-16-2"></span>5.2 EtherCAT Installationshinweise

EtherCAT unterstützt nahezu jede Topologie, Linie, Baum oder Stern. Die aus den Feldbussen bekannte Bus- oder Linienstruktur steht damit auch für Ethernet zur Verfügung. Besonders nützlich für die Systemverkabelung ist die Kombination von Leitungen und Verbindungen oder Stichleitungen. Die erforderlichen Schnittstellen existieren an den Kopplern; Es sind keine zusätzlichen Ethernet-Switchs erforderlich. Natürlich kann auch die klassische Switch-basierte Ethernet-Sterntopologie verwendet werden.

Die zulässige Leitungslänge zwischen zwei EtherCAT-Geräten darf 100 Meter nicht überschreiten. Dies resultiert aus der Fast-Ethernet-Technologie, die vor allem aus Gründen der Signaldämpfung über die Leitungslänge eine maximale Verbindungslänge von 5 + 90 + 5 m bei Leitungen mit entsprechenden Eigenschaften erlaubt.

Verwenden Sie für den Anschluss von EtherCAT-Geräten nur Ethernet-Verbindungen (Kabel + Stecker) mindestens der Kategorie 5 (CAT5) gemäß EN 50173 oder ISO / IEC 11801. Für die Signalübertragung verwendet EtherCAT vier Kabeladern.

EtherCAT verwendet unter anderem RJ45-Stecker. Die Kontaktbelegung ist zum Ethernet-Standard (ISO / IEC 8802-3) kompatibel.

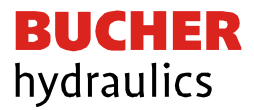

## <span id="page-17-0"></span>5.3 EtherCAT Geräte Profil

Für die Belegung des anwendungsbezogenen Indexbereiches des EtherCAT gibt es spezielle Geräteprofile. Einige finden Ihren Platz erst durch weitere Subprofile. So besitzen das Ether-CAT Automation Protocol (1000), das EtherCAT Device Protocol (1100) und der AoE-Router (9000) eigene Subprofilnummern. Unter diesen Nummern haben die Ports der Geräte, die das jeweilige Protokoll unterstützen eigene Objektverzeichnisse. Das hier beschriebene Gerät verwendet das *Modular Device Profile*, kurz MDP, beschrieben in der Spezifikation 5001. Es definiert den Bereich ab Index 0x6000.

### <span id="page-17-1"></span>5.3.1 Bereich CoE im EtherCAT Slave

Das CoE-Verzeichnis muss im Gerät in der Firmware (FW) im lokalen Controller verwaltet werden. Dies ist das sogenannte Online-Verzeichnis, da es dem Anwender nur zur Verfügung steht, wenn der EtherCAT-Slave mit Betriebsspannung versorgt ist, es kann ggf. über die EtherCAT-Kommunikation manipuliert werden. Damit die Parameter ohne Vorhandensein eines Slaves im Voraus eingesehen und geändert werden können, wird üblicherweise eine Standardkopie des gesamten Verzeichnisses in der Gerätebeschreibungsdatei ESI (XML) gespeichert. Dies wird als Offline-Verzeichnis bezeichnet. Änderungen in diesem Verzeichnis haben keinen Ein-fluss auf den späteren Betrieb des Slaves mit dem Master.

Die ESI-Beschreibung definiert auch das Prozessabbild, die Kommunikationsart zwischen Master und Slave / Gerät und ggf. die Gerätefunktionen. Das physische Gerät (ggf. Firmware) muss die Kommunikationsabfragen / Einstellungen des Masters unterstützen. Dies ist rückwärtskompatibel, d. h. neuere Geräte (höhere Revision) sollten unterstützt werden, wenn der EtherCAT-Master sie als ältere Revision adressiert.

Die Bereiche im Slave-CoE, die für den anwendungsorientierten EtherCAT-Feldbusbenutzer wichtig sind:

- 0x1000: Hier werden feste Identitätsinformationen für das Gerät gespeichert, einschließlich Namens, Hersteller, Seriennummer usw. sowie Informationen zu den aktuellen und verfügbaren Prozessdatenkonfigurationen.
- 0x6000: Eingangs-PDOs ("Eingang" aus der Perspektive des EtherCAT-Masters)
- 0x7000: Ausgangs-PDOs ("Ausgabe" aus der Perspektive des EtherCAT-Masters)
- 0x8000: Hier werden die Betriebs- und Funktionsparameter für alle Kanäle gespeichert, z. B. Filtereinstellungen oder Ausgangsfrequenzen. Folgende Bereiche sind ebenfalls von Interesse:
- 0xA000: Diagnosedaten
- 0xF000: Bereich des modular aufgebauten Moduls (ETG.5001.1)

<span id="page-17-2"></span>5.3.2 Geräte Beschreibungsdatei (ESI)

Die ESI-Datei (CoE-Verzeichnis) wird vom Hersteller eines EtherCAT-Gerätes zur Verfügung gestellt. Sie ist in der Beschreibungssprache XML angelegt und verfügt über ein standardisiertes Format für die

Beschreibung von Geräten. Die ESI-Datei enthält Informationen zu:

- Beschreibung der Datei (Name, Version, Erstellungsdatum usw.)
- Allgemeine Geräteinformationen (Herstellername und Code)
- Gerätename und -typ
- Versionen-Beschreibung der unterstützten Objekte nach ihren Attributen

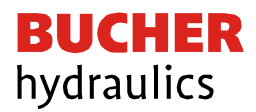

Diese Datei beschreibt die Funktionen und zur Verfügung stehenden Daten des Gerätes über den EtherCAT Feldbus. Sie wird vom Master benötigt, um diese Informationen dem Anwender zur Verfügung zu stellen. Dazu muss die Datei in das entsprechende Verzeichnis des Engineering Systems für den Master abgelegt werden.

### <span id="page-18-0"></span>5.3.3 Objektverzeichnis

Ein Gerät mit CoE Schnittstelle, wie das hier beschriebene, besitzt ein Objektverzeichnis. Dieses beinhaltet alle Daten, die über den EtherCAT Feldbus übermittelt werden können, unabhängig der Übertragungsrichtung. Das Objektverzeichnis ist in der Gerätebeschreibungsdatei enthalten.

### <span id="page-18-1"></span>5.3.4 SDO Parametrierung

SDO ist die Abkürzung für Service Daten Objekt. Als solche werden gemeinhin alle Einträge im Objektverzeichnis angesehen, die sich ab der Adresse 0x1000 befinden. Diese können inklusive ihrer Beschreibung mittels des SDO-Informationsdienstes über den Mailboxkanal ausgelesen werden, sobald dieser Initialisiert wurde. Die Beschreibung enthält den Datentyp, dessen Länge, die Zugriffsrechte und ob das Objekt als PDO verwendet werden soll.

Die Parametrierung kann via CoE vorgenommen werden. Die Anwendungsparameter befinden sich ab Adresse 0x8000 bzw. 0x8010 und 0x8020 abhängig vom Kanal.

### <span id="page-18-2"></span>5.3.5 Prozessdaten PDO

Die Ein- und Ausgangsdaten des EtherCAT-Slaves werden als Process Data Objects (PDO) angezeigt. Die von und zu einem EtherCAT-Gerät zyklisch übertragenen Prozessdaten (PDOs) sind die Nutzdaten. Der Ether-CAT-Master (z.B. PLC, Beckhoff TwinCAT) parametriert dazu in der Anlaufphase jeden EtherCAT-Slave. Es spezifiziert die Prozessdaten (Größe in Bits / Bytes, Datenquelle, Übertragungsart) vom oder zum Slave-Gerät.

Bei sogenannten "intelligenten" EtherCAT-Geräten stehen die Prozessdateninformationen auch im CoE-Verzeichnis zur Verfügung. Änderungen in diesem CoE-Verzeichnis, die zu abweichenden PDO-Einstellungen führen, verhindern jedoch, dass der Slave erfolgreich gebootet wird. Es wird nicht empfohlen, andere als die vorgesehenen Prozessdaten zu konfigurieren, da die Geräte-Firmware (sofern verfügbar) auf diese PDO-Kombinationen abgestimmt ist.

### <span id="page-18-3"></span>5.3.6 Objektliste

- Index Objektindex des PDOs
- Subindex Subindex des PDOs
- Name Name des PDOs
- Flag RW Lese- oder Schreibstatus des PDOs
- Flag RO Nur-Lese-Status, es ist nicht möglich, Daten auf das Objekt zu schreiben
- Flag P Ein zusätzliches P charakterisiert das Objekt als ein Prozessdatenobjekt
- Value **Wert des Objekts**

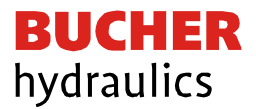

### <span id="page-19-0"></span>5.3.7 PDO Mapping

Der Begriff Mapping kann im Deutschen passend mit Zuordnung übersetzt werden. Dabei werden Anwendungsobjekte aus dem Objektverzeichnis ausgewählt, die als Prozessdatenobjekte fungieren. Dieses Mapping kann vom Anwender verändert werden. In diesem Gerät wird eine Vorbelegung zur Verfügung gestellt, die funktionsabhängig das Mapping anpasst.

## <span id="page-19-1"></span>5.4 EtherCAT Systemverhalten, Zustandsmaschine von Slave Geräten

## <span id="page-19-2"></span>5.4.1 Übersicht der Zustände

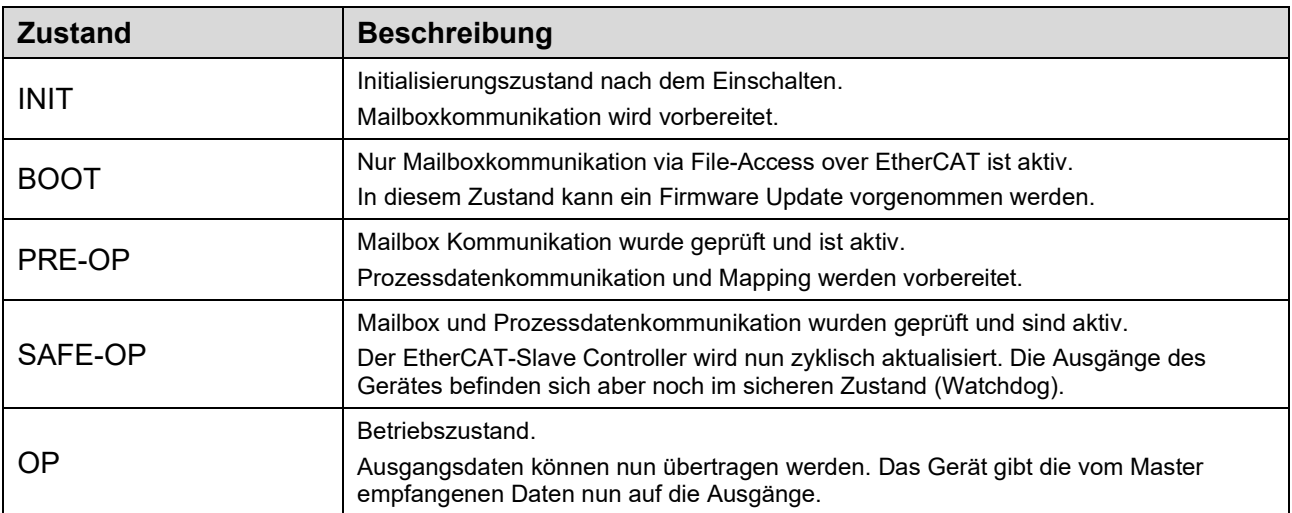

### <span id="page-19-3"></span>5.4.2 Mögliche Zustandsübergänge

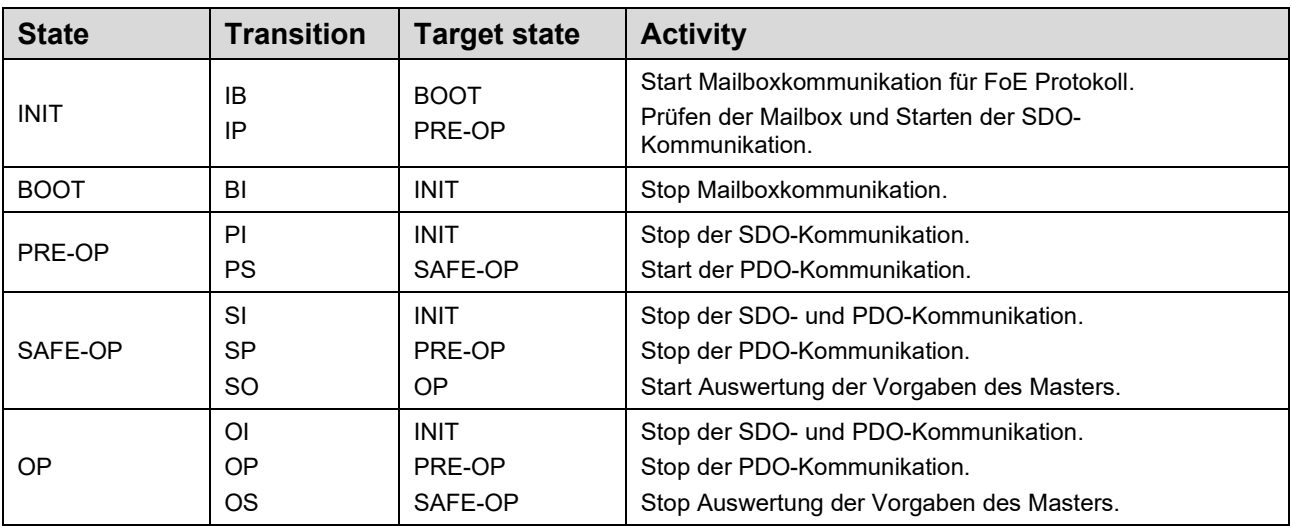

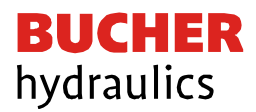

### <span id="page-20-0"></span>5.4.3 Watchdog

#### **Funktionsbeschreibung**

Der Watchdog ist eine Überwachungsfunktion für die Prozessdatenkommunikation. Wird diese unterbrochen, bringt die Funktion die Ausgänge innerhalb einer bestimmten Zeit in einen sicheren Zustand. Normalerweise ist dieser Zustand AUS, kann aber je nach Einstellung bei bestimmten Geräten variieren.

Es stehen zwei separate Watchdog Funktionen zur Verfügung.

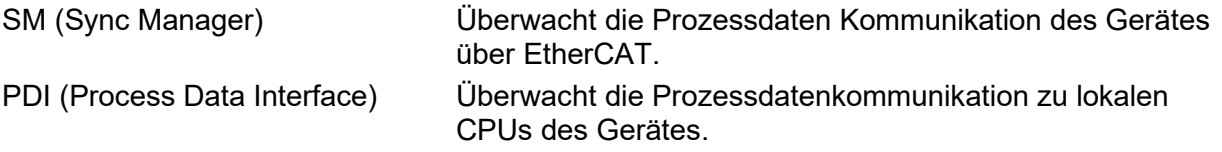

Die Ansprechzeit wird für beide Funktionen separat vorgegeben. Ein Multiplikator, gültig für beide Funktionen, erlaubt einen sehr weiten Einstellbereich. Durch Eingabe von "0" kann die Funktion deaktiviert werden. Bei Unterbrechung der Kommunikation werden die Ausgänge dann nicht in den sicheren Zustand versetzt.

#### **Einstellung**

Zu finden ist die Einstellung unter dem Reiter EtherCAT des entsprechenden Gerätes (Box) bei erweiterten Einstellungen/Verhalten. Die Einstellung ist somit gerätespezifisch und bei jedem Gerät einzeln vorzunehmen. Beim Start des Gerätes wird die Parametrierung übernommen, wenn das Häkchen in der zugehörigen Check-box gesetzt ist. Andernfalls wird die Einstellung im EtherCAT Slave Controller nicht aktualisiert.

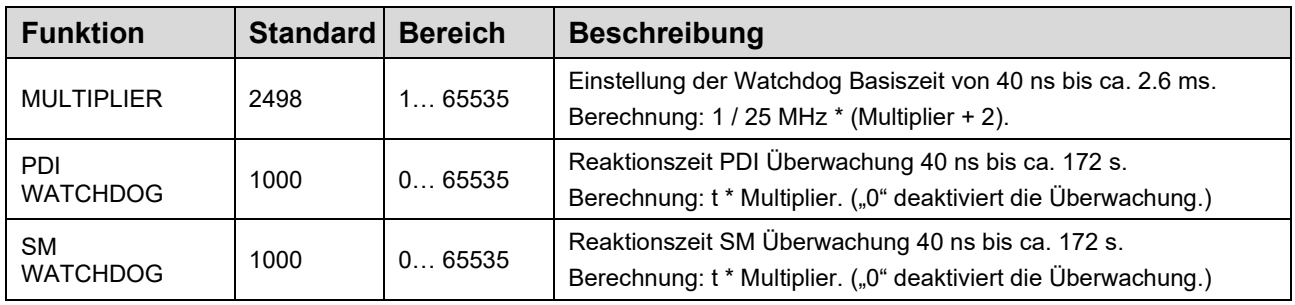

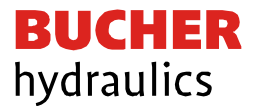

### <span id="page-21-0"></span>5.4.4 Funktionskanäle

Bei diesem Gerät kann die Grundfunktionalität umgeschaltet werden, was zur Folge hat, dass sich die Prozessdaten abhängig der gewählten Funktion ändern. Dies definiert den Verstärker als modulares Gerät. Der Kanal 0 oder die Kanäle 1/2 dürfe nicht gleichzeitig aktiviert werden.

#### **Kanal 0**

Dies ist der Kanal für den DIRECTIONAL Modus. Hier finden sich alle Parameter und Prozessdaten für das gesamte Gerät, wenn ein Wegeventil mit zwei Magneten angesteuert werden soll.

#### **Kanal 1/2**

Diese Kanäle stehen im INDEPENDENT Modus zur Verfügung. Dies bedeutet, dass beide Magnetausgänge unabhängig voneinander angesteuert werden können. Die hier enthaltenen Parameter und Prozessdaten haben nur Gültigkeit im INDEPENDENT Modus.

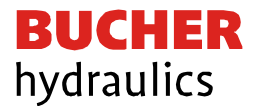

## 6 Parameter

# 6.1 CoE Parameter Übersicht

## 6.1.1 Kommunikationsparameter

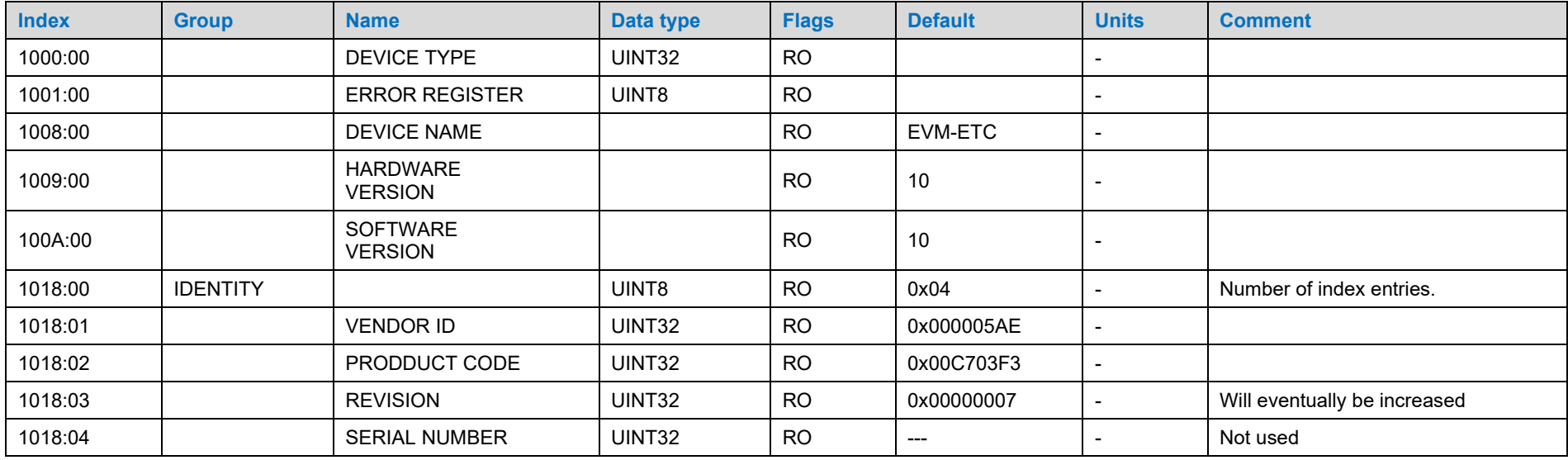

## <span id="page-22-2"></span><span id="page-22-1"></span><span id="page-22-0"></span>6.1.2 Rx PDO Mapping

<span id="page-22-3"></span>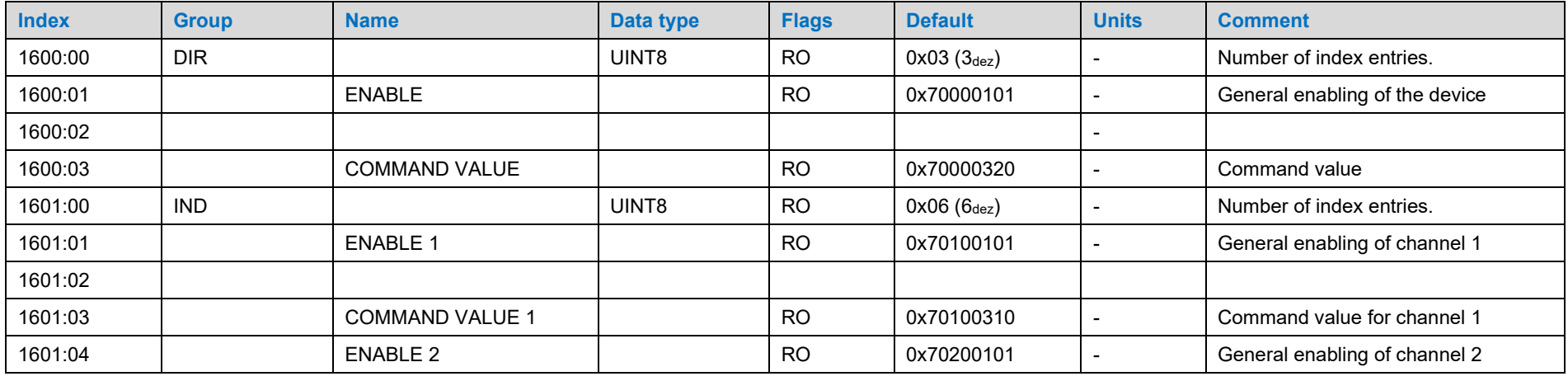

Reference: 400-B-900008-DE-00

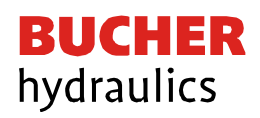

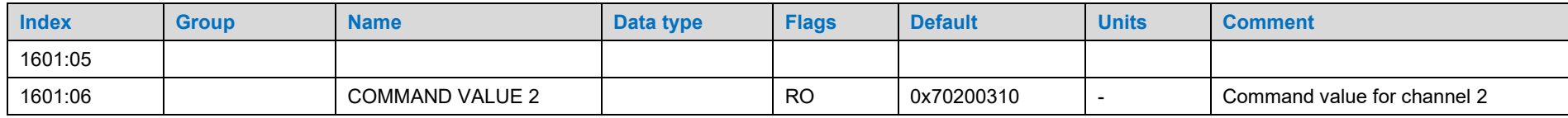

## 6.1.3 Tx PDO Mapping

<span id="page-23-0"></span>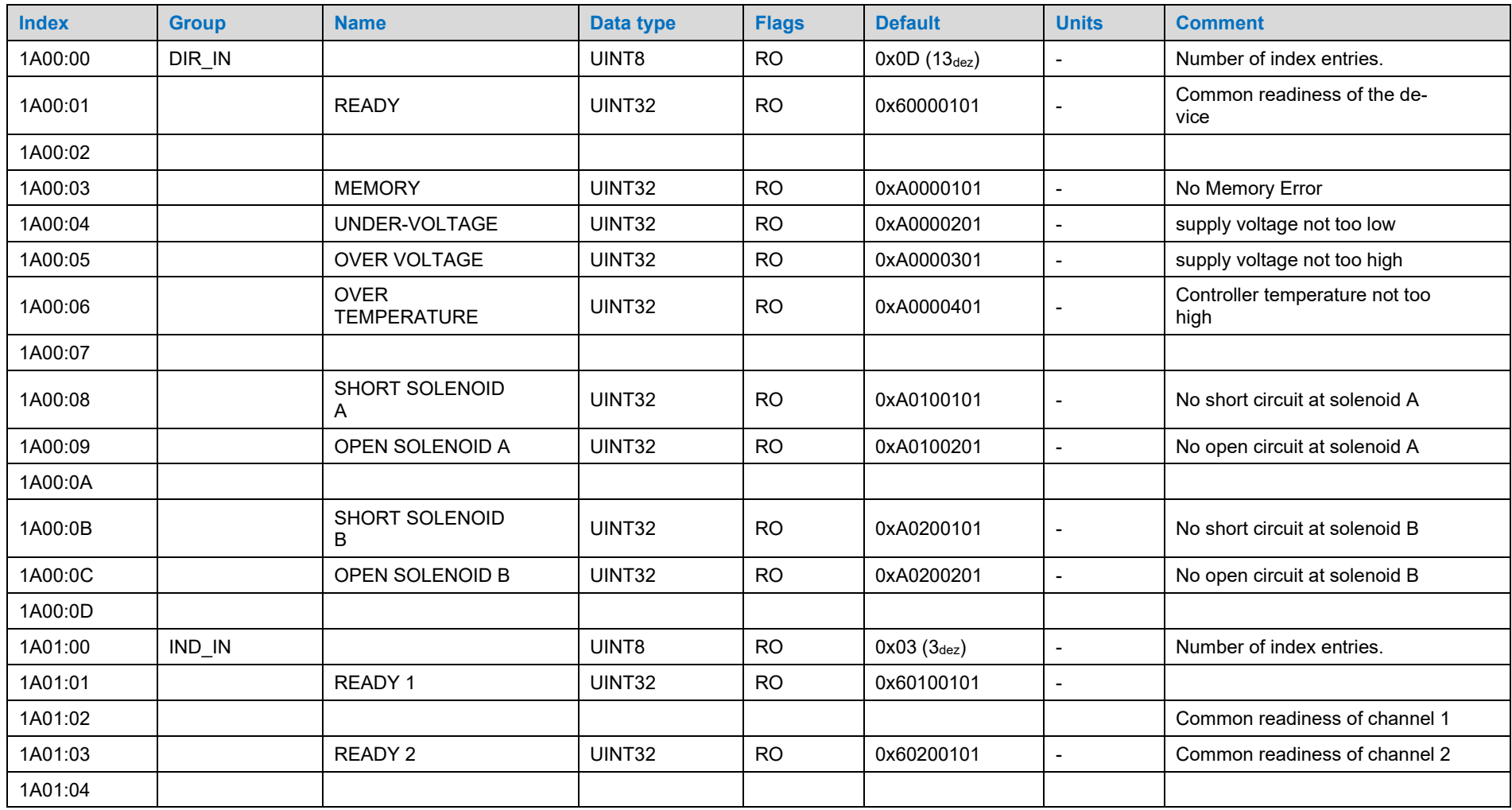

Reference: 400-B-900008-DE-00

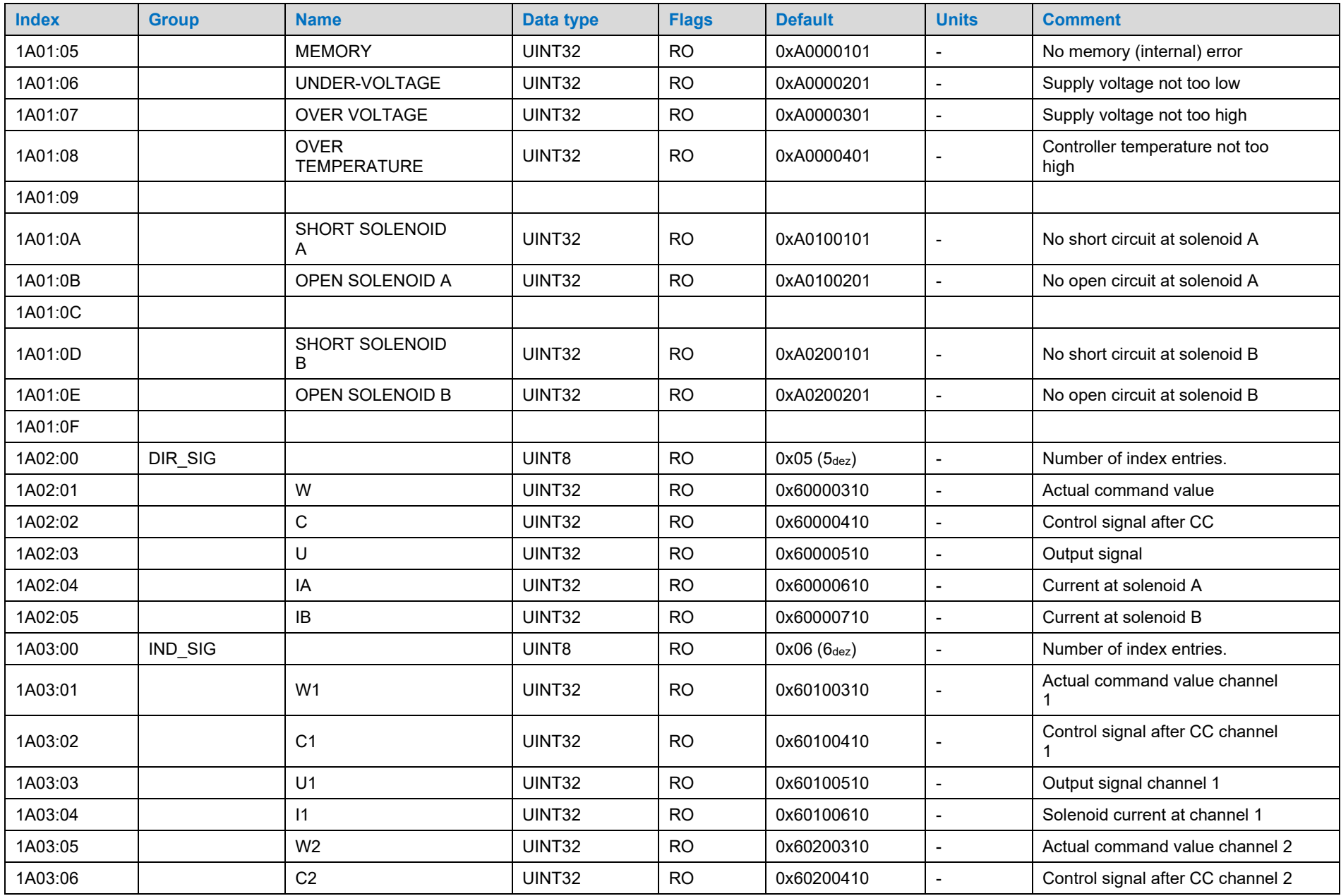

Reference: 400-B-900008-DE-00

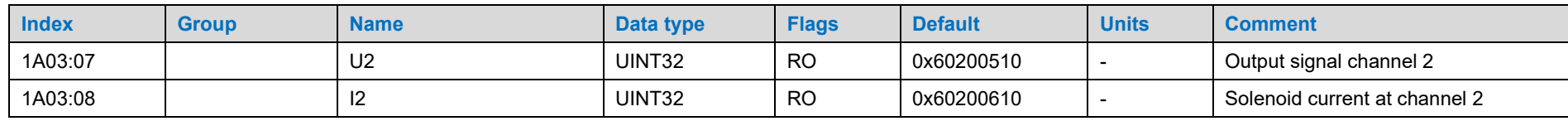

## 6.2 PDOs

## 6.2.1 Eingangs Daten

<span id="page-25-1"></span><span id="page-25-0"></span>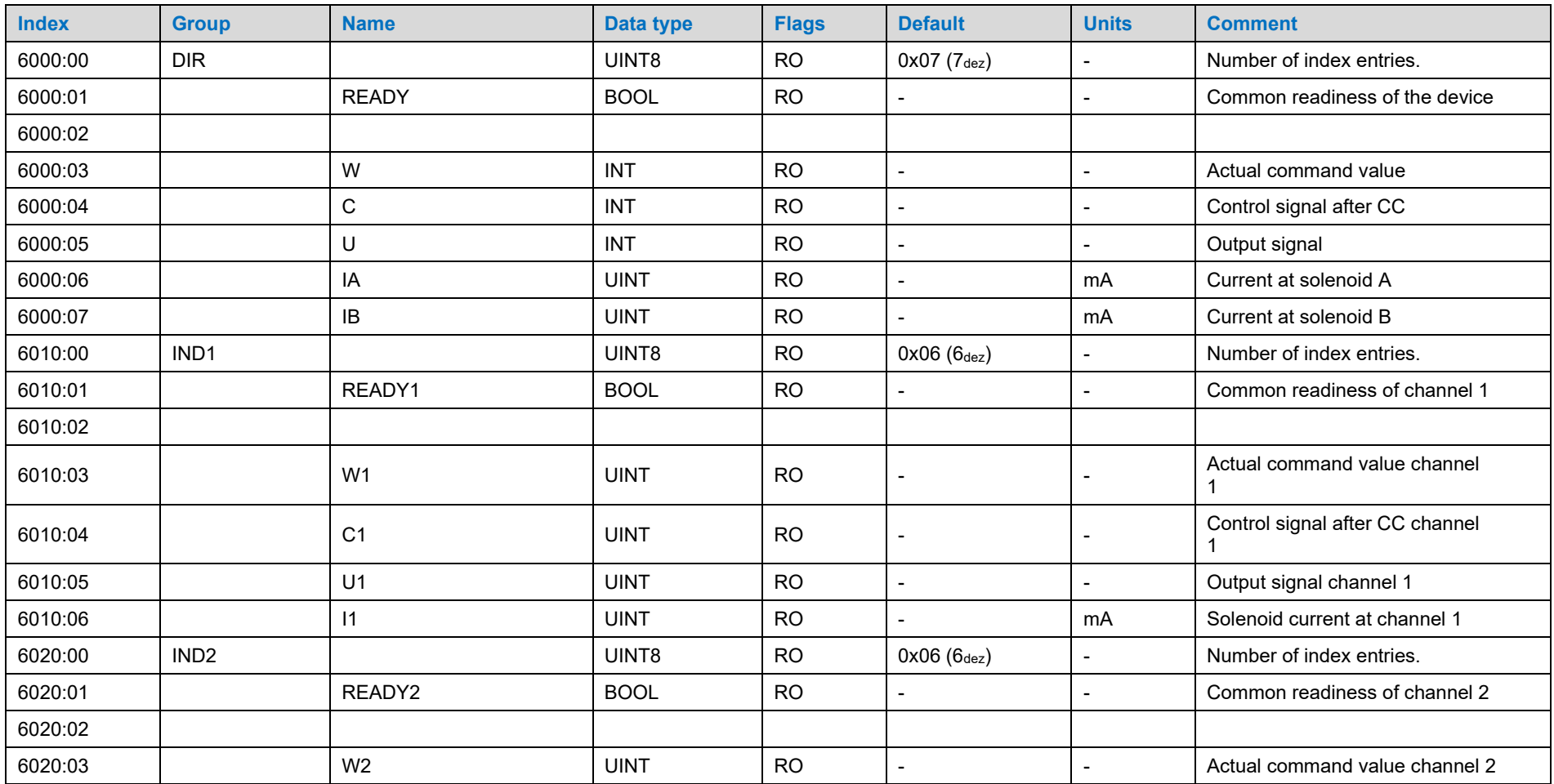

Reference: 400-B-900008-DE-00

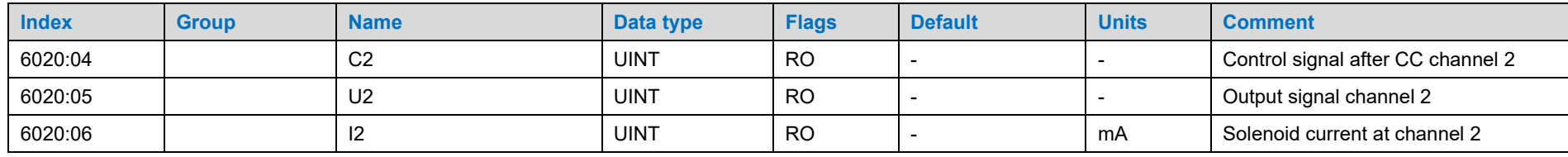

## 6.2.2 Ausgangs Daten

<span id="page-26-0"></span>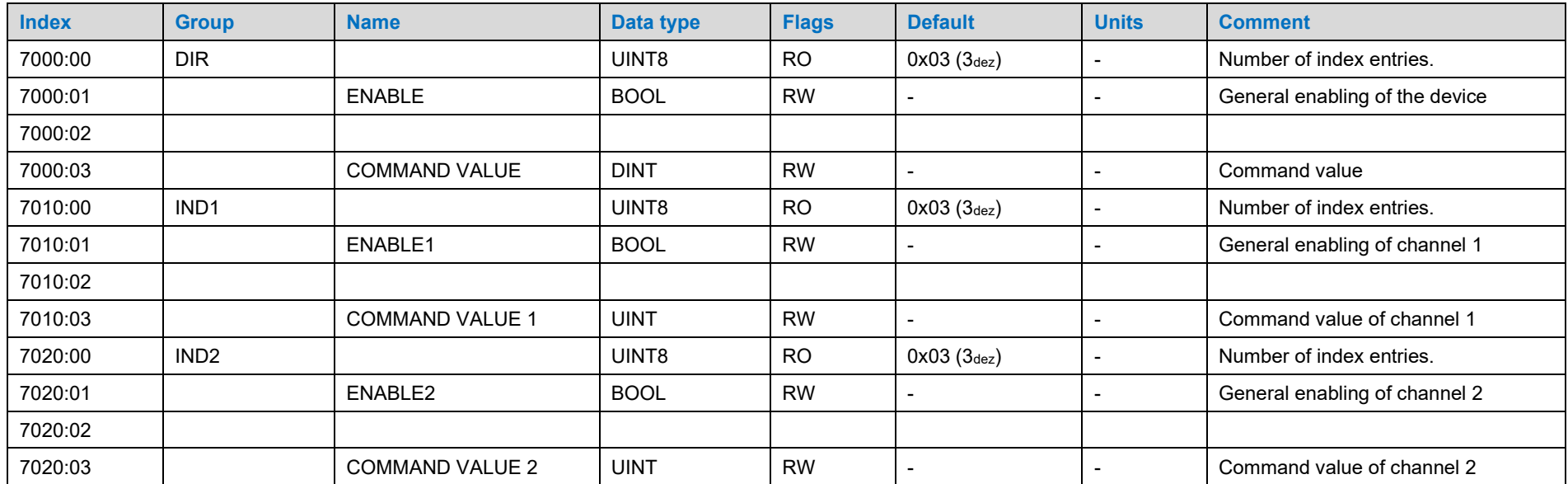

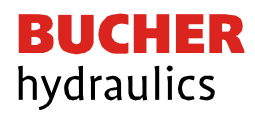

## 6.2.3 Parameter Kanal 0 (DIRECTIONAL)

<span id="page-27-0"></span>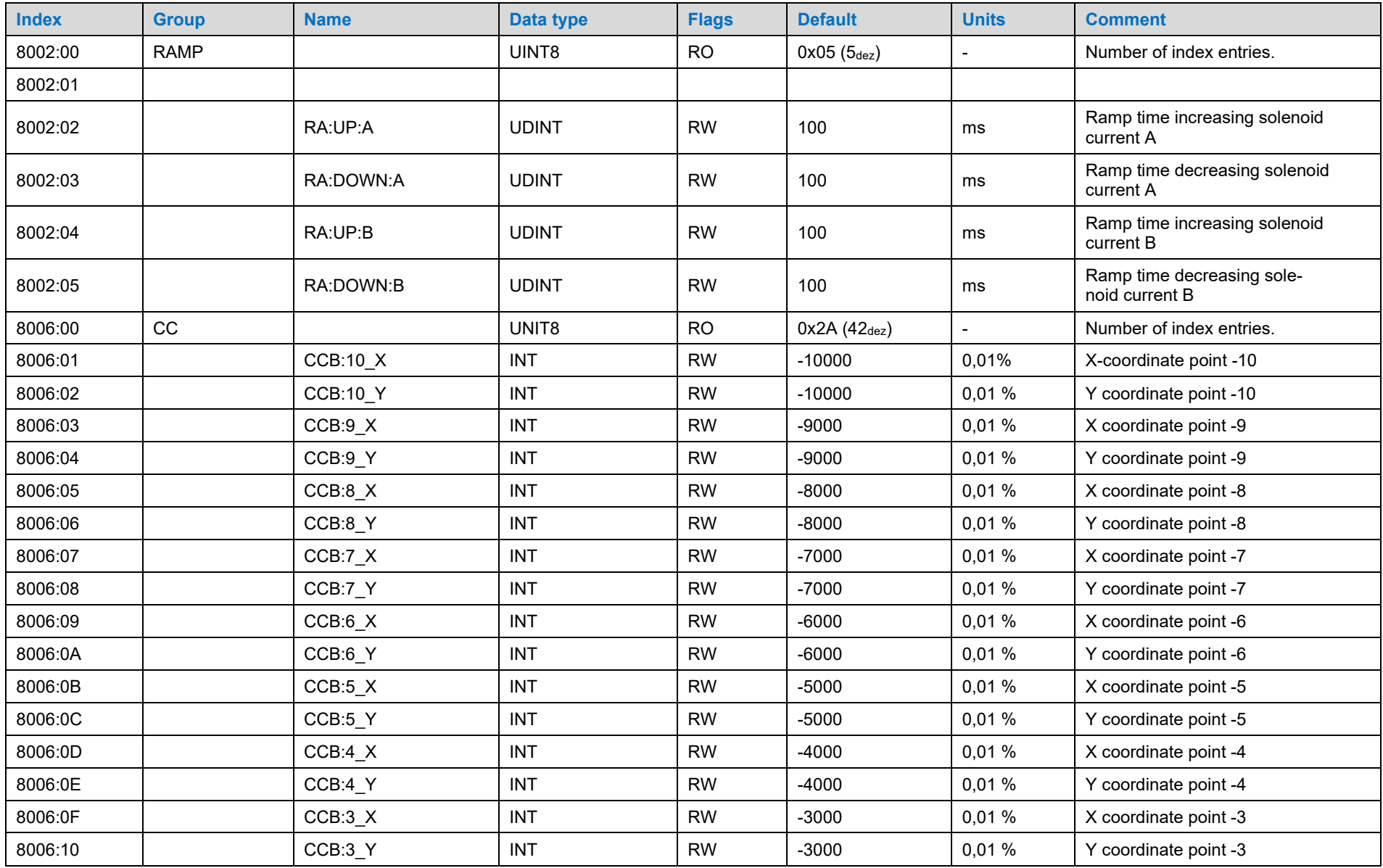

Reference: 400-B-900008-DE-00

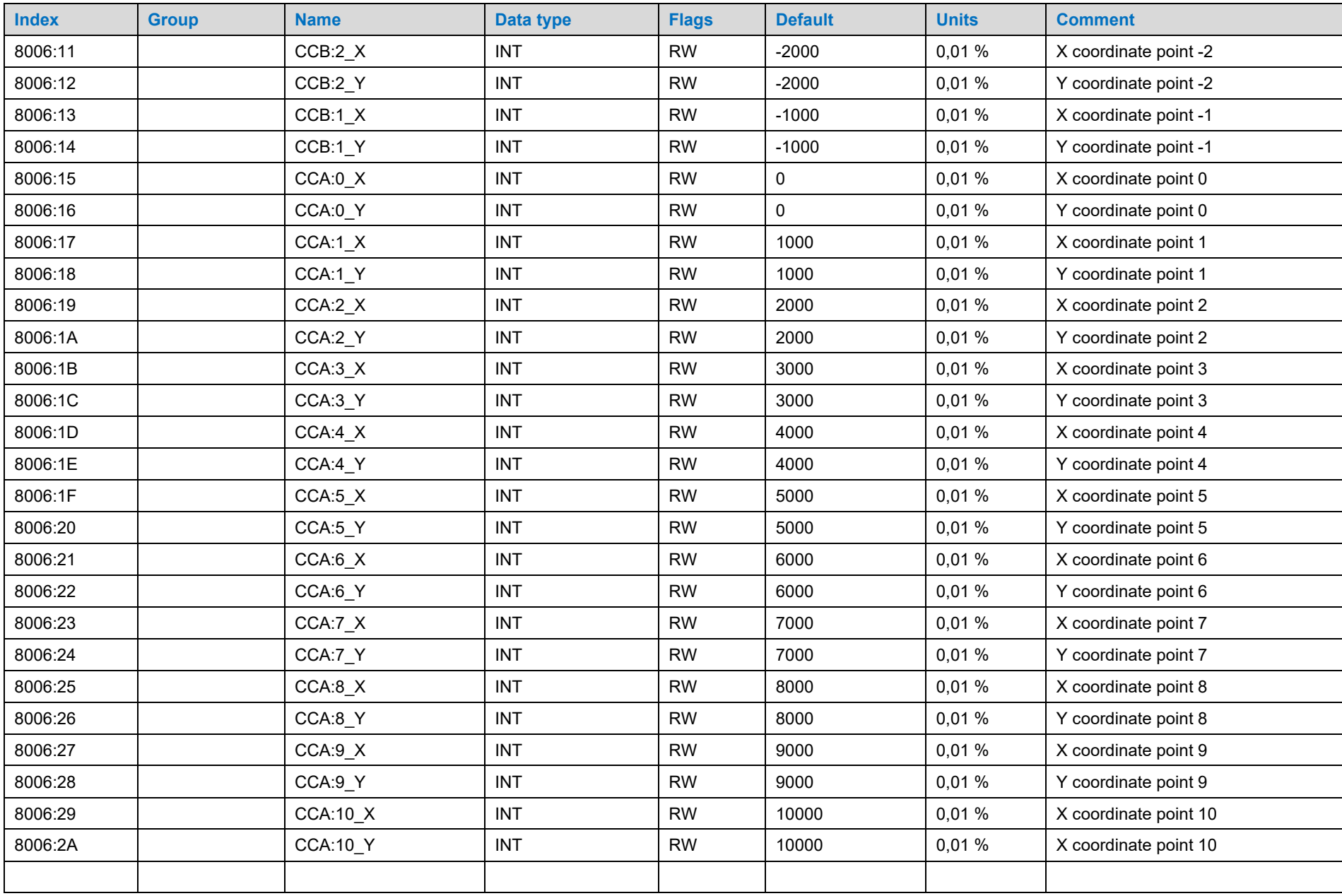

Reference: 400-B-900008-DE-00

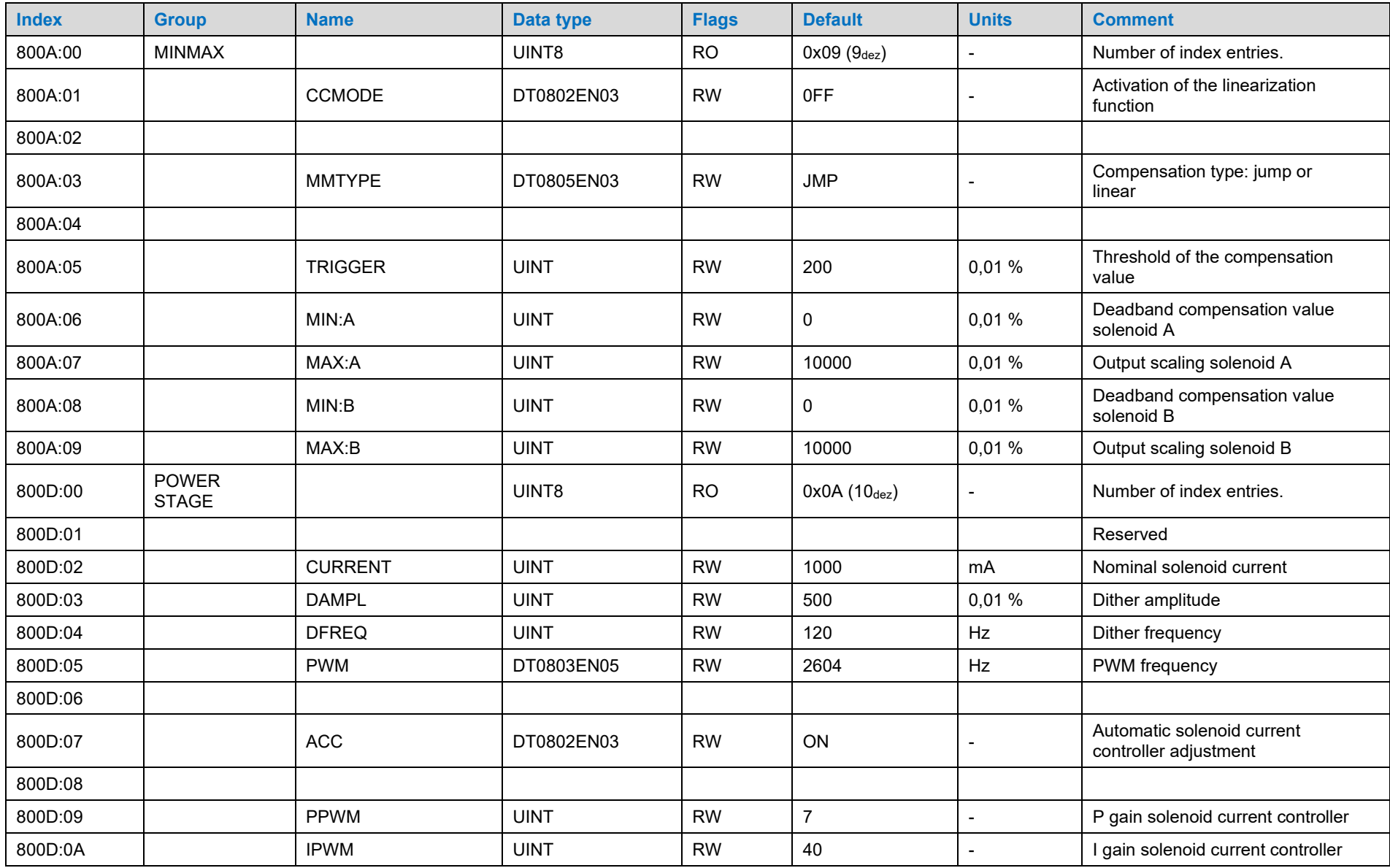

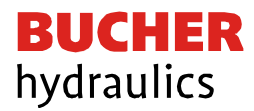

## 6.2.4 Parameter Kanal 1 / 2 (INDEPENDENT)

<span id="page-30-0"></span>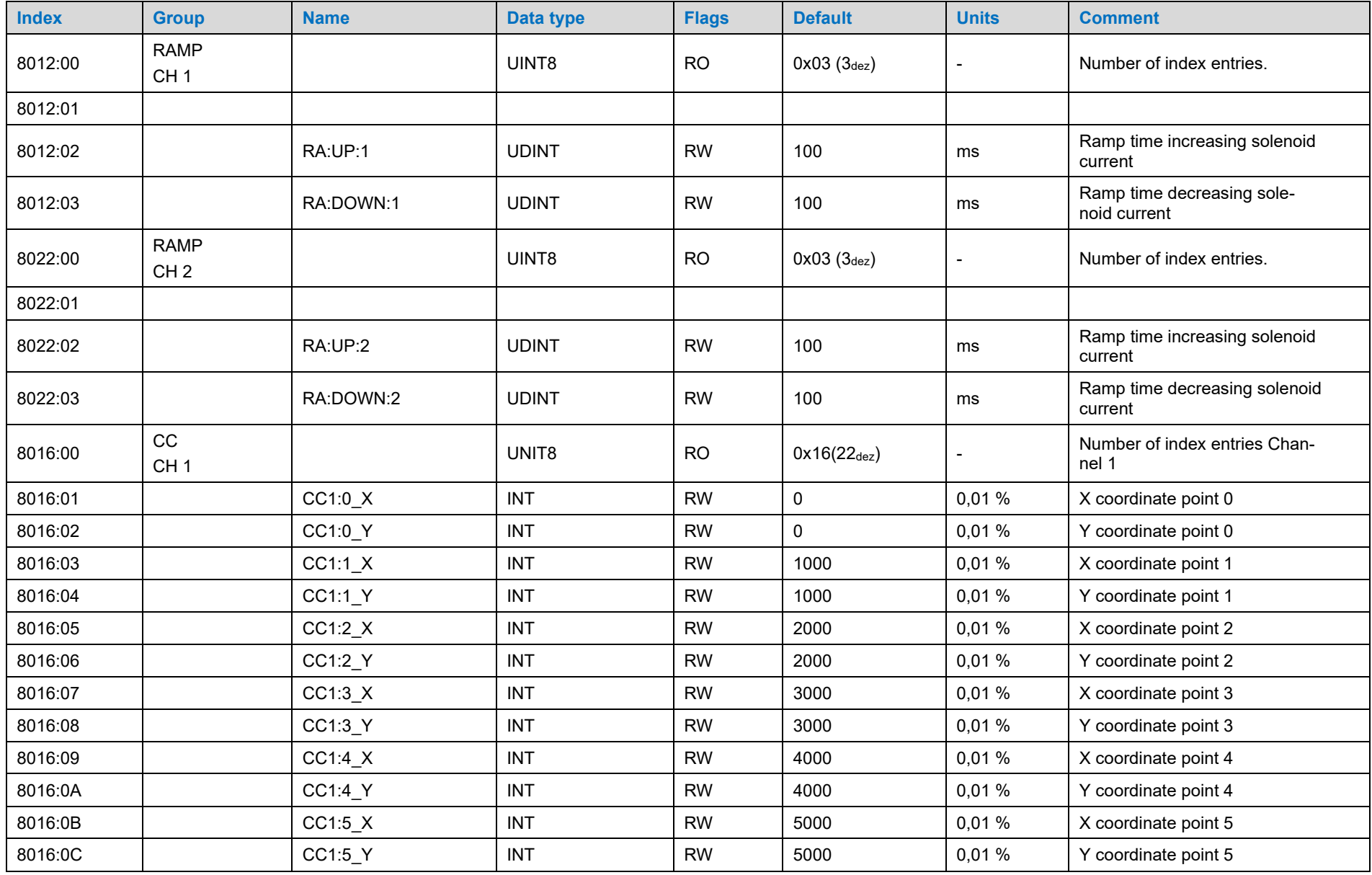

Reference: 400-B-900008-DE-00

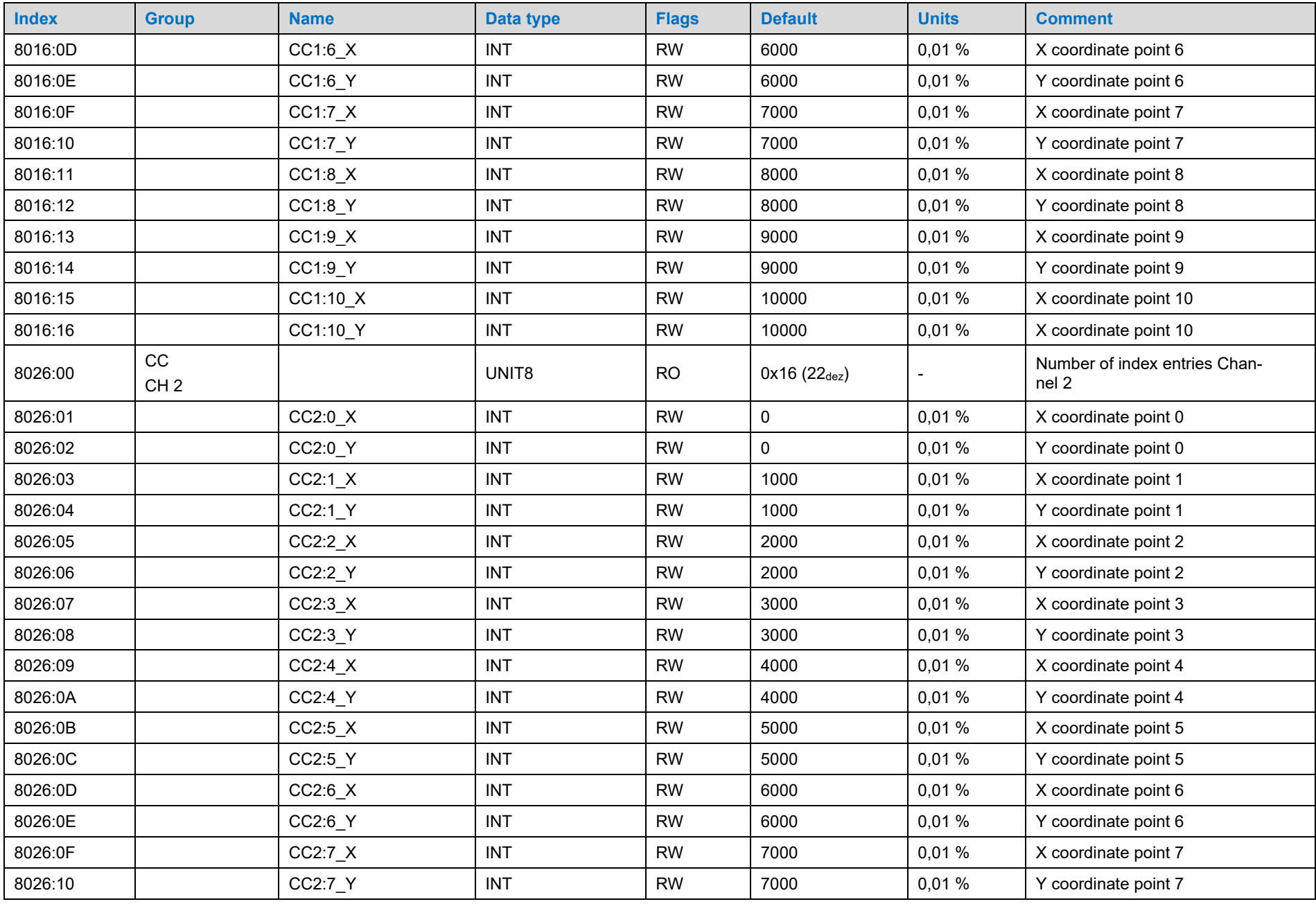

Reference: 400-B-900008-DE-00

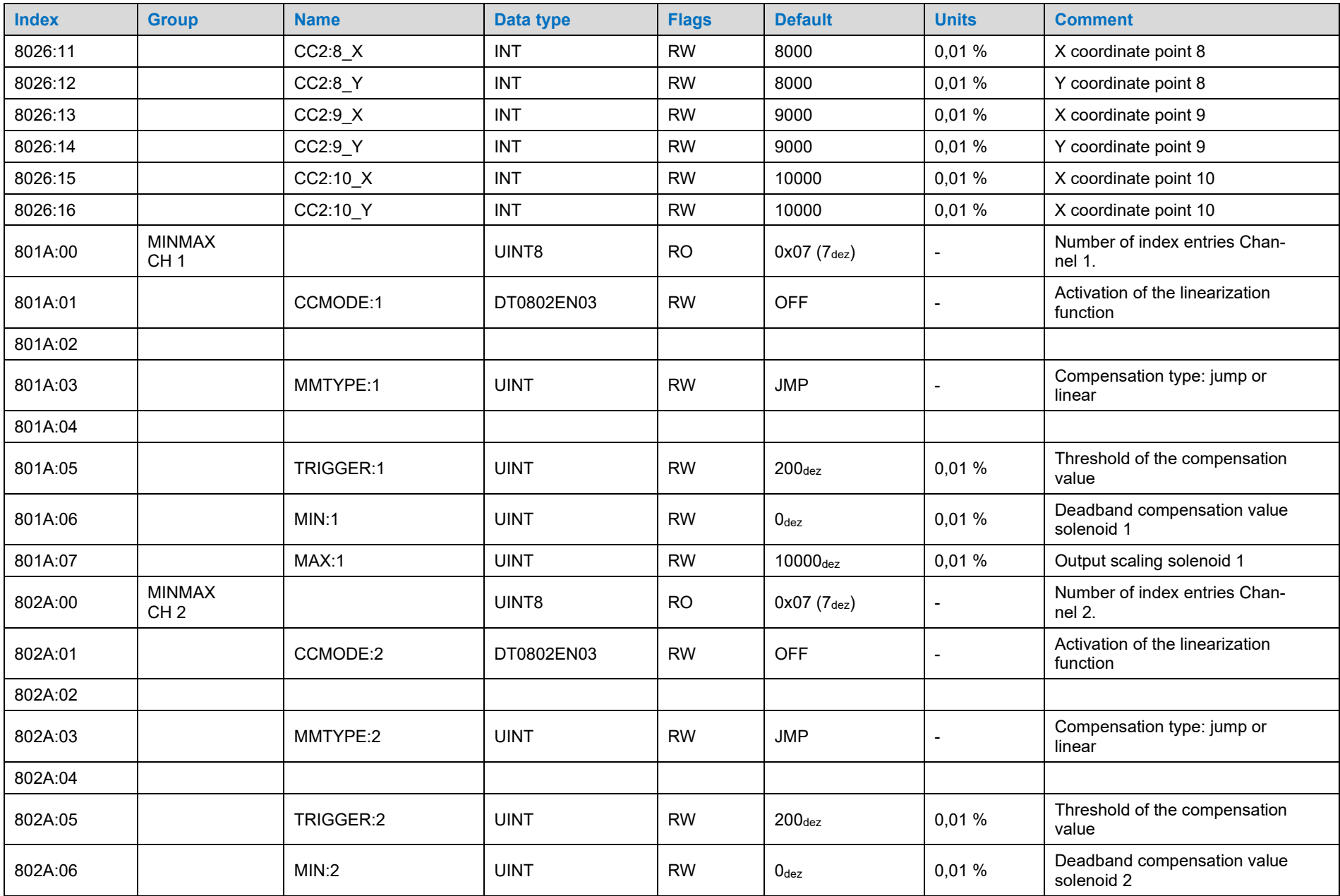

Reference: 400-B-900008-DE-00

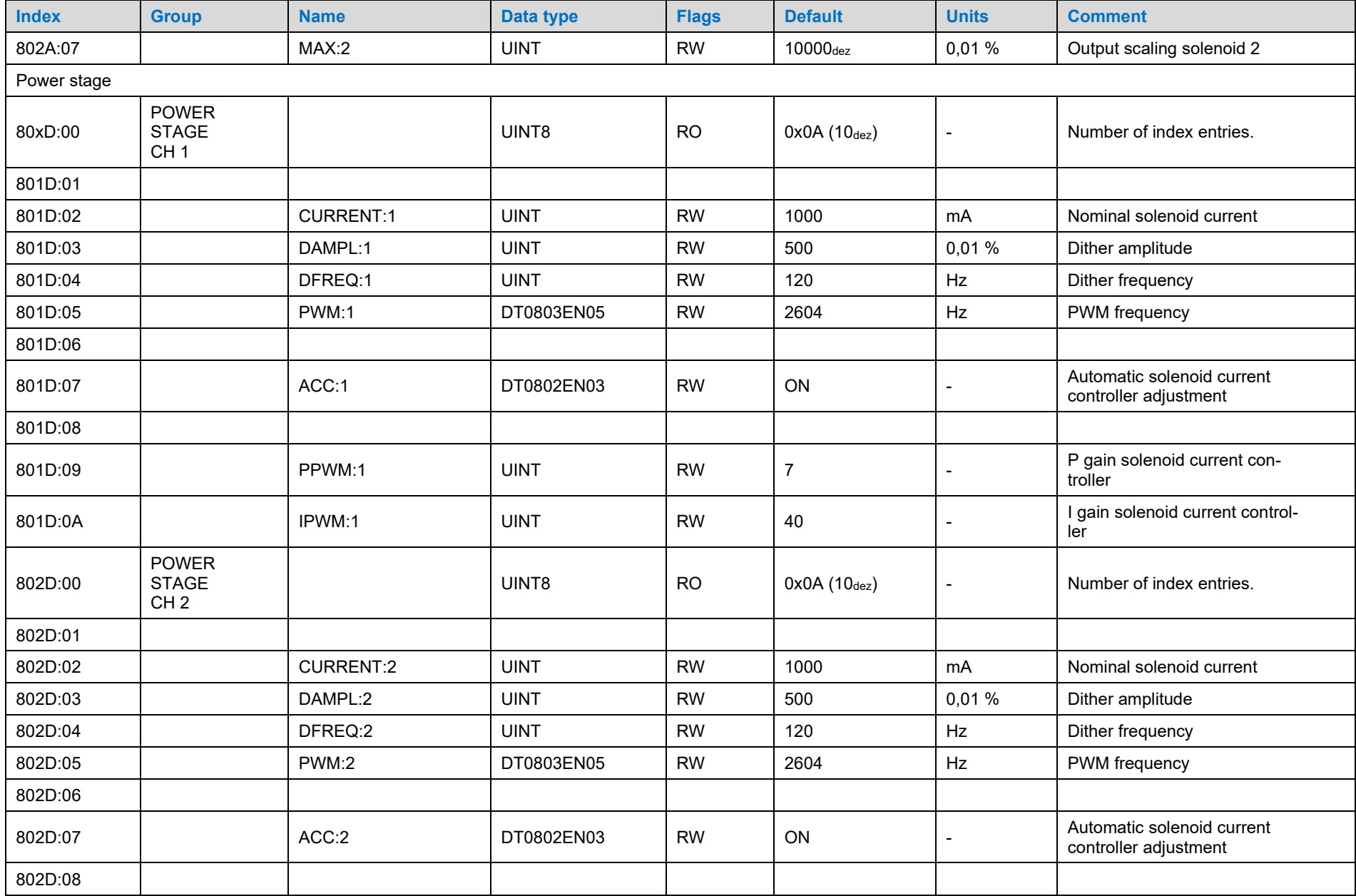

Reference: 400-B-900008-DE-00

# **BUCHER** hydraulics

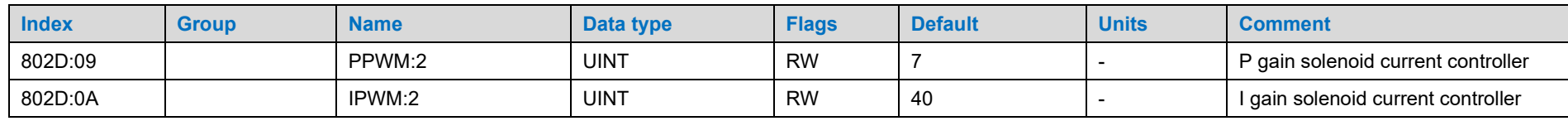

## 6.2.5 Diagnosemeldungen

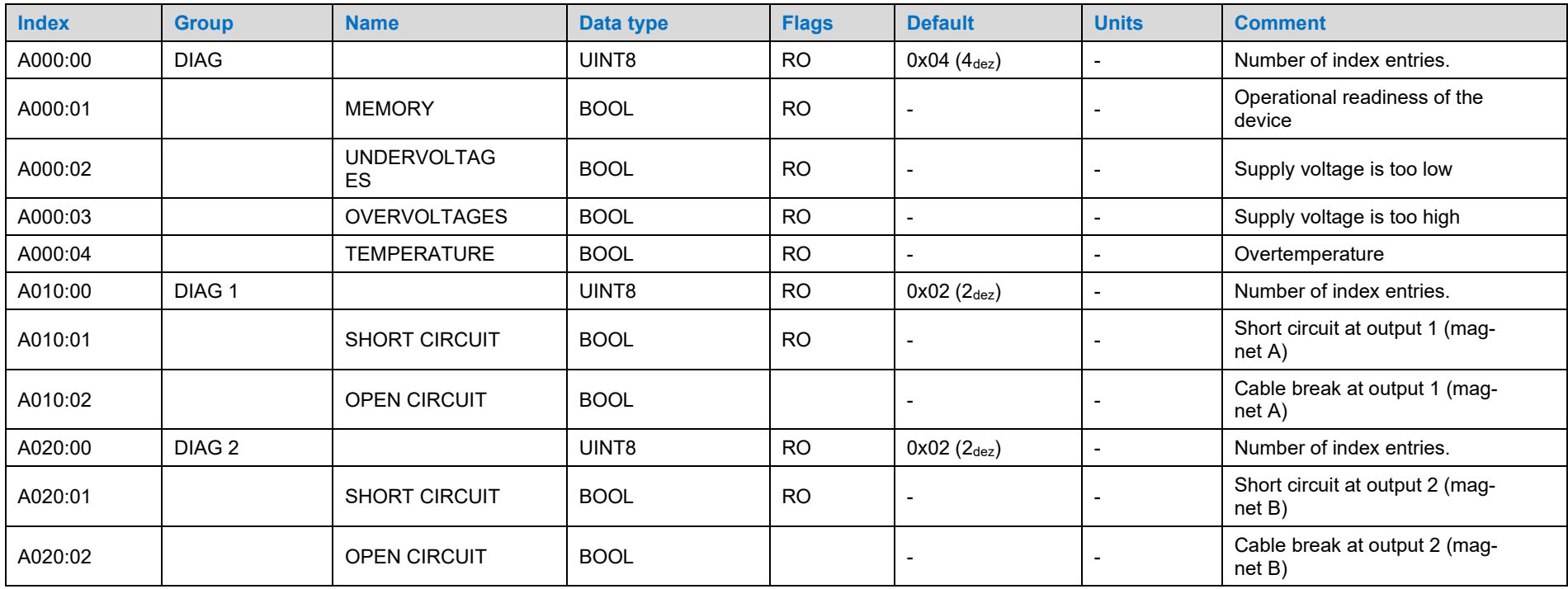

## <span id="page-34-0"></span>6.2.6 Systemeinstellungen

<span id="page-34-1"></span>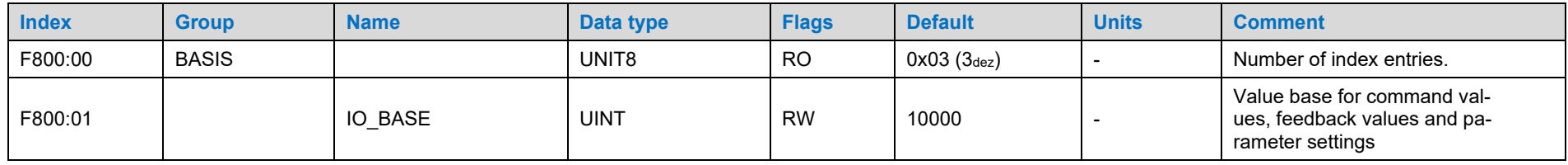

Reference: 400-B-900008-DE-00

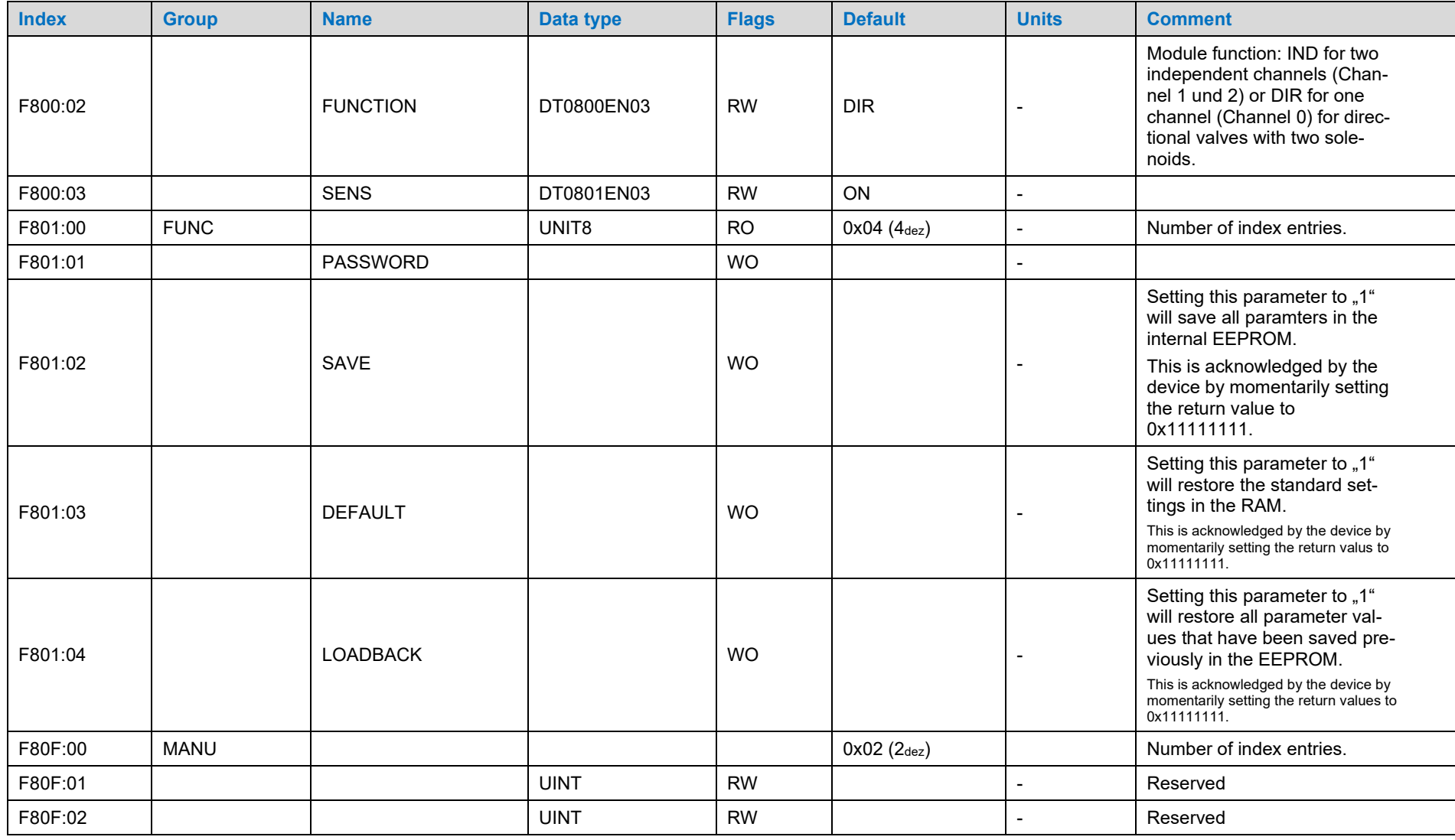

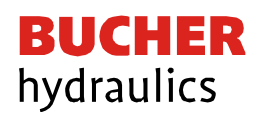

## 6.2.7 Datentypen

<span id="page-36-0"></span>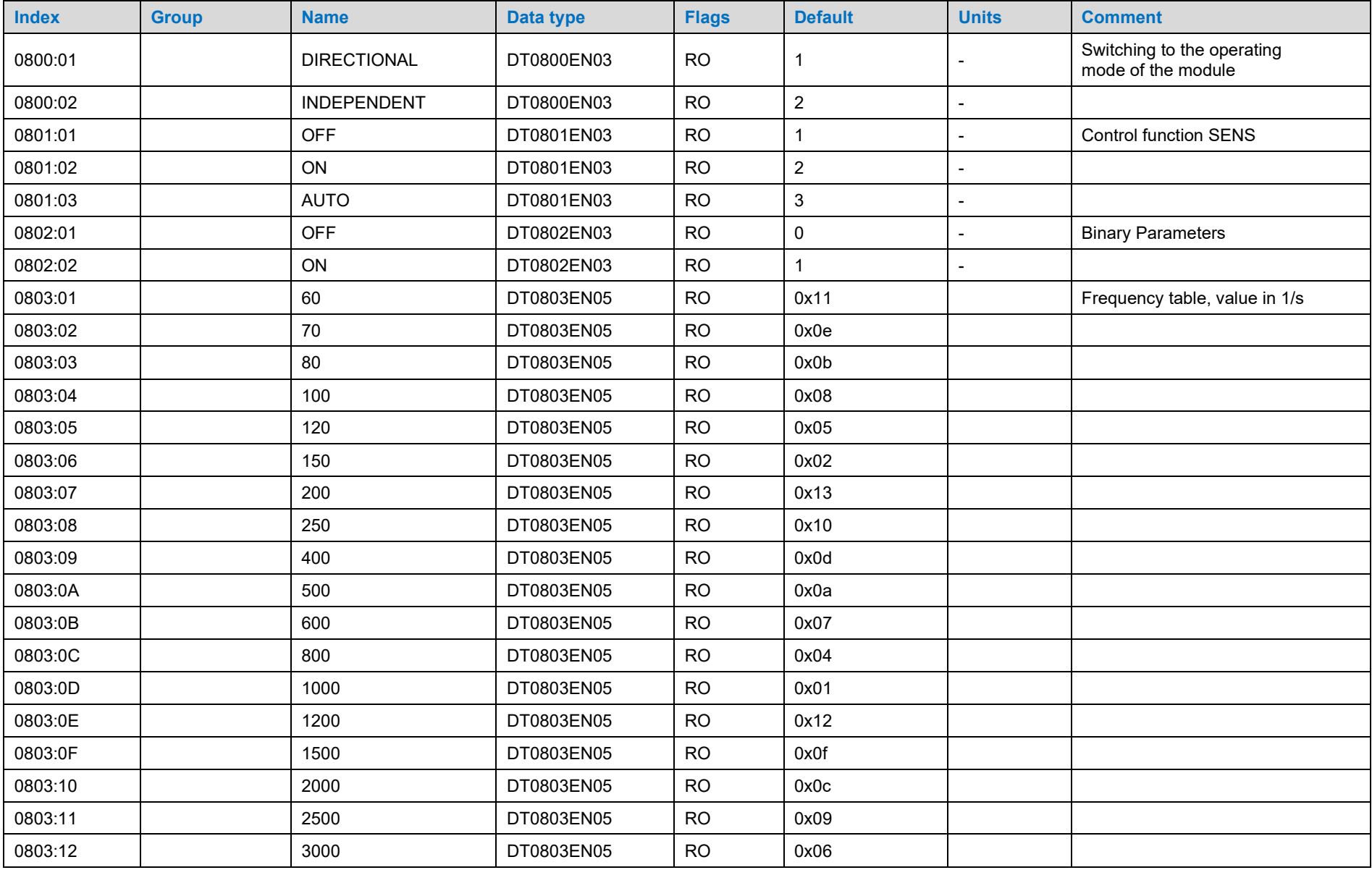

Reference: 400-B-900008-DE-00

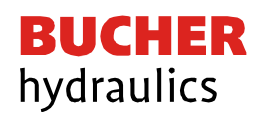

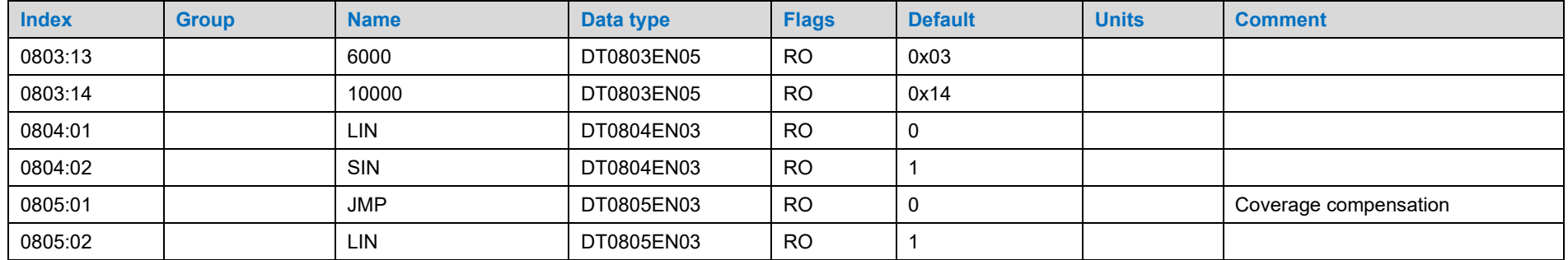

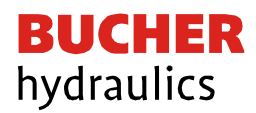

## <span id="page-38-0"></span>7 Parameterbeschreibung

- <span id="page-38-1"></span>7.1 Generell Funktionen
- <span id="page-38-2"></span>7.1.1 Datensicherung

Um das Gerät für die gewünschte Funktion zu parametrieren, müssen die im Kapitel 6.2 beschriebenen Einstellwerte entsprechend gesetzt werden.

Hierzu gibt es bei Verwendung des EtherCAT grundsätzlich drei Möglichkeiten:

- Nutzung des EtherCAT Master Engineering Systems und Setzen der relevanten SDO in der Onlineansicht des Slave. Nachdem alle Werte eingestellt wurden, wird über F801:01 (Function Parameters/Save Parameters) eine Übertragung der Werte in das geräteinterne EEPROM durchgeführt. Somit sind die Parameter remanent gespeichert.
- Definition von Aufträgen zur Datenübertragung, die beim Hochlauf der EtherCAT automatisch ausgeführt werden. Hierzu steht z.B. in TwinCAT der Tab Startup in der Eigenschaften-Maske der EtherCAT Slaves zur Verfügung. Dort sind alle einzustellenden Parameter nacheinander zu setzen. Die Daten sind in diesem Fall im Master und nicht im Slave gesichert.
- Auch aus dem Anwenderprogramm heraus können die Parameter über Systemfunktionen geschrieben werden. Diese Methode ist die aufwendigste, bietet aber die Möglichkeit, während des Betriebes programmgesteuert Änderungen vorzunehmen. Sie lässt sich auch mit den anderen Varianten kombinieren. Achtung: Der Befehl "Save" bewirkt Schreibvorgänge auf das interne EEPROM und sollte daher keinesfalls im Programm zyklisch aufgerufen werden.

### <span id="page-38-3"></span>7.1.2 Loadback

Über das LOADBACK Kommando (PS1 und EtherCAT) können die zuletzt gespeicherten Parameter wieder rekonstruiert werden.

### <span id="page-38-4"></span>7.1.3 Default

Über das DEFAULT Kommando (PS1 und EtherCAT) kann das Modul wieder auf die Werkseinstellung zurückgesetzt werden.

### <span id="page-38-5"></span>7.2 IO\_BASE (Skalierung der Ein- und Ausgangssignale)

Für die Soll- und Istwerte kann der Referenzwert für 100% verändert werden. So kann je nach verwendetem System z.B. mit dem Wert 10000 für 0.01 % - Einheiten oder auch mit 3FFF (16383) als Referenz gearbeitet werden.

Beispiel: Ein 350 bar Druckventil soll mit 0.1 bar Auflösung angesteuert werden. IO\_BASE wird auf 3500 parametriert.

*Einstellbereich: 100… 32767*

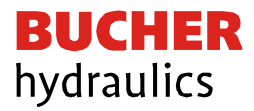

### <span id="page-39-0"></span>7.2.1 SENS (Fehlerüberwachung)

Mit diesem Kommando werden Überwachungsfunktionen (Magnetstromüberwachungen und interne Modulüberwachungen) aktiviert bzw. deaktiviert.

- ON Alle Funktionen werden überwacht. Die erkannten Fehler können durch Deaktivieren des ENABLE Signals gelöscht werden.
- OFF Keine Überwachungsfunktion ist aktiv.

AUTO Auto Reset Modus, alle Funktionen werden überwacht. Nachdem der Fehlerzustand nicht mehr anliegt, geht das Modul automatisch (nach maximal einer Sekunde) in den normalen Betriebszustand zurück.

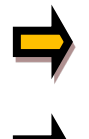

Normalerweise ist die Überwachungsfunktion immer aktiv, da sonst keine Fehler über das READY Signal gemeldet werden. Zur Fehlersuche kann sie aber deaktiviert werden.

AUTO-Modus: Das Gerät überprüft jede Sekunde den Fehlerstatus, dadurch werden die LEDs und das READY Signal kurzzeitig angesteuert.

### <span id="page-39-1"></span>7.2.2 FUNCTION (Auswahl Funktionsmodus)

Über dieses Kommando kann zwischen der Ansteuerung von zwei unabhängigen Ventilen mit jeweils einem Magneten (IND) und Wegeventilen mit zwei Magneten (DIR) umgeschaltet werden. Die Parameter für den Wegeventilmodus befinden sich im Kanal 0, die Kanäle 1 und 2 sind für die Ansteuerung der beiden separaten Druck- oder Drosselventile. Dies ist die Grundeinstellung des Gerätes, die als Erstes vorgenommen werden sollte.

### <span id="page-39-2"></span>7.2.3 RA (Rampenzeit)

Dieser Verstärker bietet eine Rampenfunktion für die verzögerte Übernahme neuer Sollwerte. Dabei gibt es für jeden Magnet eine eigene Zeitvorgabe für die ansteigende Vorgabe und die abfallende Vorgabe.

*Einstellbereich: 1… 120000 Millisekunden*

Im Independent Modus sind die Kanäle getrennt und somit sind auch die Rampenfunktionen unabhängig von-einander.

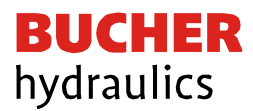

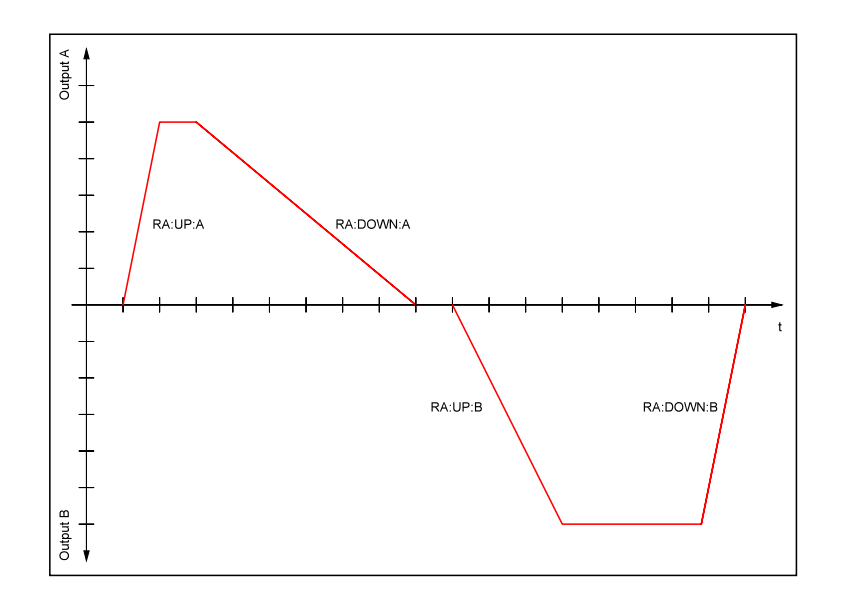

Im «directional» Modus ist diese Rampenfunktion eine Vier-Quadranten-Rampe. Bei Änderung der Regelrichtung (Vorzeichenwechsel des Sollwerts) wird zunächst die Verzögerungsrampe der alten Richtung beendet (RA:DOWN:A/B), bevor die Beschleunigung in die neue Richtung beginnt (RA:UP:A /B)

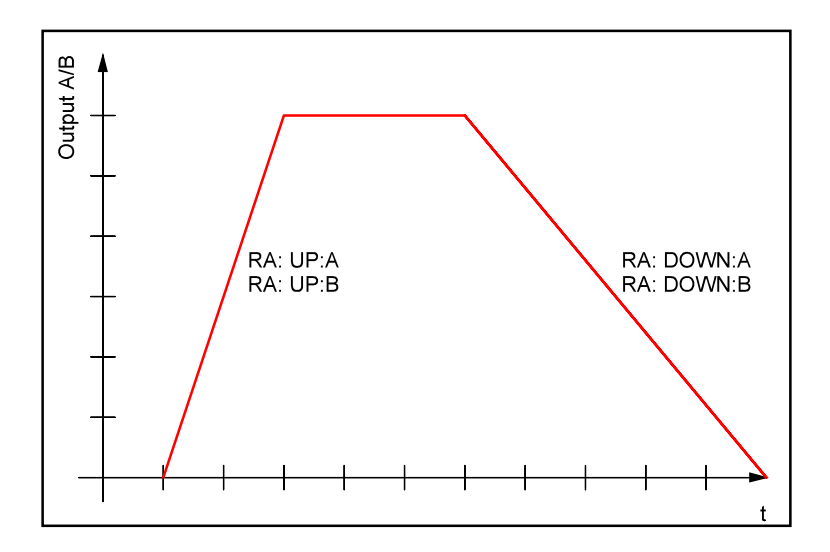

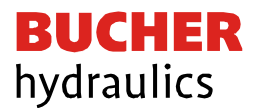

### <span id="page-41-0"></span>7.2.4 CCMODE (Aktivierung der Linearisierungsfunktion)

Dieses Kommando wird zur Aktivierung bzw. Deaktivierung der Linearisierungsfunktion verwendet. Durch das unmittelbare Deaktivieren ist eine einfache und schnelle Beurteilung der Linearisierung möglich.

- ON Linearisierungsfunktion CC ist aktiv. (die Werkseinstellung der Kurvenpunkte verursacht keine Veränderung des Ausgangs)
- OFF Linearisierungsfunktion CC ist nicht aktiv.

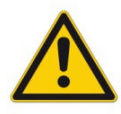

Bei Verwendung des CC-Befehls sind die Parameter MIN, MAX und TRIGGER zu beachten. Diese Befehle beeinflussen sich gegenseitig und daher kann die Verwendung beider die Auswertung des Ergebnisses erschweren

#### <span id="page-41-1"></span>7.2.5 CC (Kurvenpunkte)

Eine anwenderspezifische Signalcharakteristik kann mit dieser Funktion definiert werden. Zur Aktivierung muss der Parameter CCMODE auf ON gesetzt werden.

Die Kurve wird mit Hilfe der linearen Interpolierung berechnet:

$$
y = \frac{(x - x1) * (y1 - y0)}{(x1 - x0)} + y1
$$

Die Auswirkungen der Linearisierung können über die Prozessdaten beurteilt werden.

Für jeden Magneten stehen 10 Punkte zur Definition zur Verfügung. Diese werden durch einen X-Wert und einen Y-Wert festgelegt. Das Eingangssignal der Funktion wird auf der X-Achse abgebildet, der entsprechende Ausgangswert auf der Y-Achse angegeben.

*Einstellbereich: 0… 10000 (IND) bzw. -10000… 10000 (DIR)*

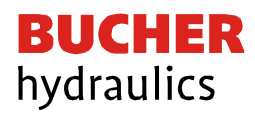

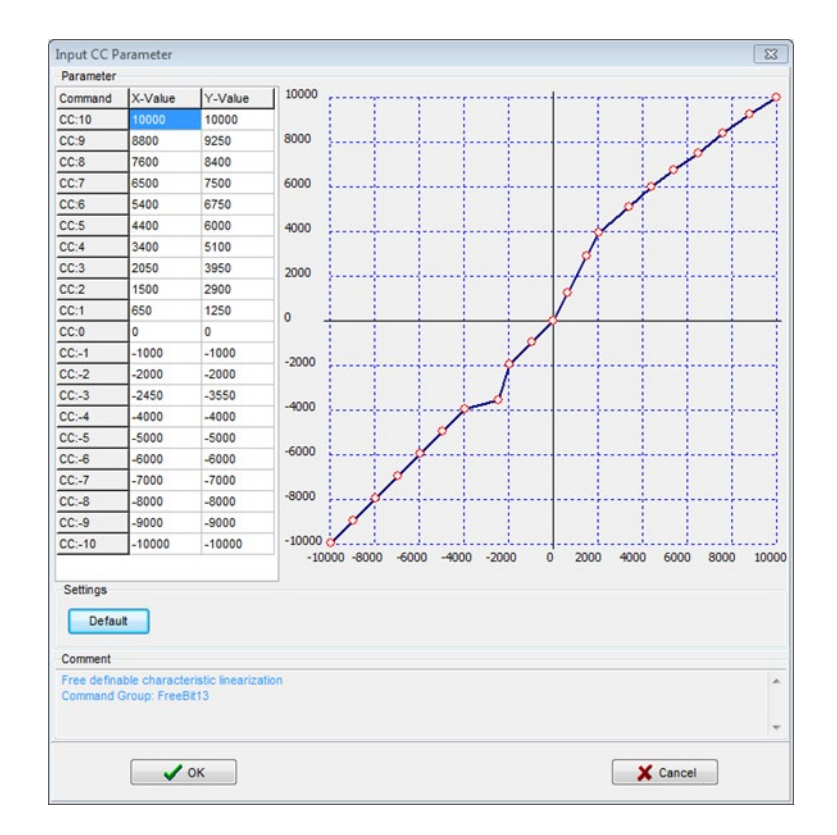

### <span id="page-42-0"></span>7.2.6 MMTYPE (Kompensationstyp)

Die positive Überdeckung eines Ventils kann auf verschiedene Art kompensiert werden. Es kann einerseits ein Sprung auf den Kompensationswert an der Aktivierungsschwelle gemacht werden (JMP). Der Ausgangsstrom kann andererseits auch linear bis zur Aktivierungsschwelle auf den Kompensationswert erhöht werden (LIN).

Diese Variante ist zu empfehlen, wenn das angesteuerte Ventil im geschlossenen Regelkreis betrieben wird.

### <span id="page-42-1"></span>7.2.7 TRIGGER (Ansprechschwelle)

Über den Trigger wird definiert, wann die MIN-Einstellung aktiv wird. Es wird so ein Unempfindlichkeitsbereich um den Nullpunkt definiert.

*Einstellbereich: 0… 3000*

### <span id="page-42-2"></span>7.2.8 MIN (Überdeckungskompensation)

Mit dem MIN-Wert wird die Überdeckung (Totzone im Ventil) kompensiert. Wird die Trigger Schwelle über-schritten, ist dieser Wert die Mindestansteuerung für das Ventil.

*Einstellbereich: 0… 6000*

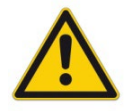

Wird der MIN-Wert zu hoch eingestellt, wirkt sich dies auf den minimalen Ausgangsstrom (minimale Geschwindigkeit) aus, der dann nicht mehr einstellbar ist.

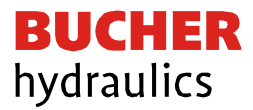

### <span id="page-43-0"></span>7.2.9 MAX (Ausgangsskalierung)

Mit dem MAX-Wert wird das Ausgangssignal (die maximale Ventilansteuerung) im Bedarfsfall angepasst.

*Einstellbereich: 5000… 10000*

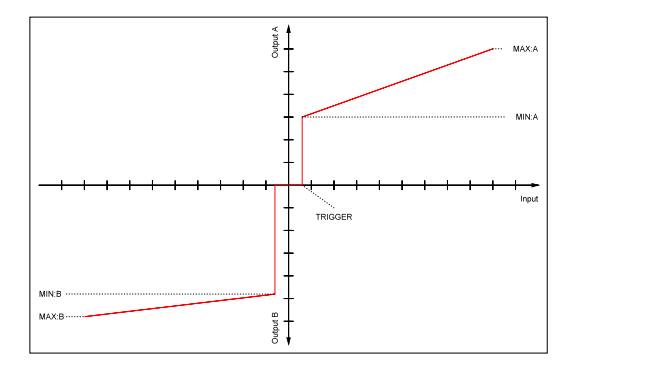

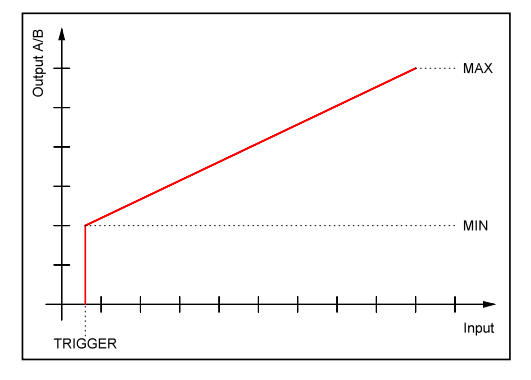

Fig.1: mode DIR, directional valve with 2 solenoids Fig.2: mode IND, one solenoid each channel

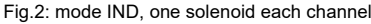

## <span id="page-43-1"></span>7.3 Beschreibungen der Endstufenparameter

### <span id="page-43-2"></span>7.3.1 CURRENT (Nennstrom)

Über diesen Parameter wird der Nennstrom des Magneten eingestellt. Ditheramplitude und auch MIN/MAX beziehen sich immer auf diesen Nennstrom.

*Einstellbereich: 500… 3000*

### <span id="page-43-3"></span>7.3.2 DAMPL (Ditheramplitude)

Einstellung der Amplitude des Dithersignal bezogen auf den Nennstrom.

*Einstellbereich: 0… 3000*

<span id="page-43-4"></span>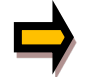

*Wenn die PWM-Frequenz kleiner 500 Hz ist, dann sollte die Ditheramplitude auf null gesetzt werden.*

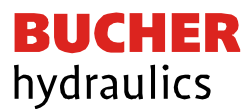

### 7.3.3 DFREQ (Ditherfrequenz)

Wahl der Frequenz des Dithersignal.

*Einstellbereich: 60… 400*

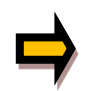

Die Parameter PPWM und IPWM beeinflussen die Wirkung der Dithereinstellung. Nach der Dither Optimierung sollten diese Parameter nicht mehr verändert werden.

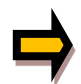

Wenn keine Einstelldaten von Ventilhersteller vorliegen, kann wie folgt vorgegangen werden: Als erstes wird die Amplitude anhand der Hysterese des Ventils eingestellt. Danach wird mit einer geringen Ditherfrequenz begonnen und diese schrittweise erhöht, so dass man kein Oszillieren (macht sich oft durch ein Brummen bemerkbar) am Antrieb festzustellen ist.

Alternativ kann auch die PWM-Frequenz als Dither verwendet werden. In diesem Fall ist die Ditheramplitude auf null zu stellen und es wird eine relativ niedrige PWM-Frequenz eingestellt (typisch: 60… 250 Hz). Auch hier sollte nach der Einstellung kein Brummen am Antrieb feststellbar sein.

### <span id="page-44-0"></span>7.3.4 PWM (PWM-Frequenz)

Die Frequenz kann in vorgegebenen Stufen definiert werden. Die optimale Frequenz ist ventilabhängig.

*Auswahlmöglichkeiten: 60 / 70 / 80 / 100 / 120 / 150 / 200 / 250 / 400 / 500 / 600 / 800 / 1000 / 1200 / 1500 / 2000 / 2500 / 3000 / 6000 / 10000*

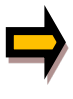

Bei niedrigen PWM-Frequenzen sollten die Parameter PPWM und IPWM angepasst werden, da die längeren Totzeiten die Stabilität des Regelkreises verringern.

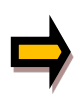

Bei ACC = ON werden die Parameter des PI-Stromreglers abhängig von der PWM-Frequenz automatisch geändert.

### <span id="page-44-1"></span>7.3.5 ACC (Auto adaptation of the closed loop current controller)

Dieser Parameter aktiviert bzw. deaktiviert die automatische Parametrierung des Magnetstromreglers.

<span id="page-44-2"></span>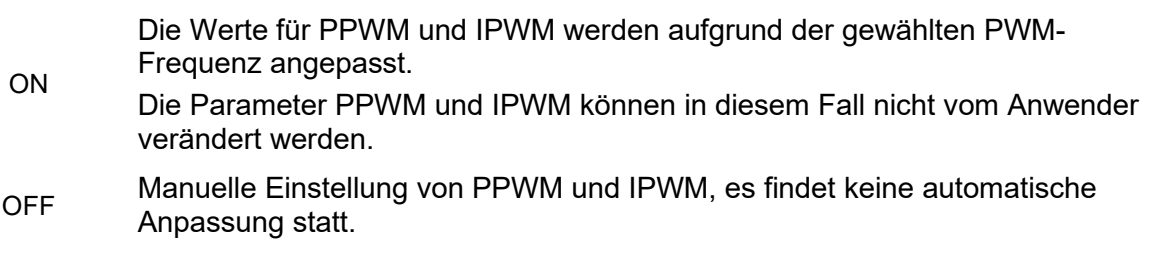

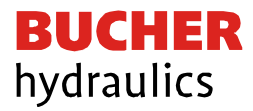

### 7.3.6 PPWM (Magnetstromregler P Anteil)

Mit diesem Kommando wird der P-Anteil des Stromreglers für die Magnete parametriert.

*Einstellbereich: 0… 300*

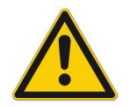

Ohne entsprechende Messmöglichkeiten und Erfahrungen sollten diese Parameter nicht verändert werden. Steht der Parameter ACC auf ON, so werden diese Einstellungen automatisch durchgeführt.

<span id="page-45-0"></span>7.3.7 IPWM (Magnetstromregler I Anteil)

Mit diesen beiden Kommandos wird der I-Anteil des Stromreglers für die Magnete parametriert.

*Einstellbereich: 0… 100*

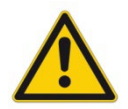

Ohne entsprechende Messmöglichkeiten und Erfahrungen sollten diese Parameter nicht verändert werden. Steht der Parameter ACC auf ON, so werden diese Einstellungen automatisch durchgeführt.

## <span id="page-45-1"></span>7.4 Prozessdaten (Monitoring)

Die Prozessdaten sind die variablen Größen im Gerät, die kontinuierlich beobachtet werden können. Diese Daten stehen als PDOs oder im PS1 als Prozessdaten zur Verfügung.

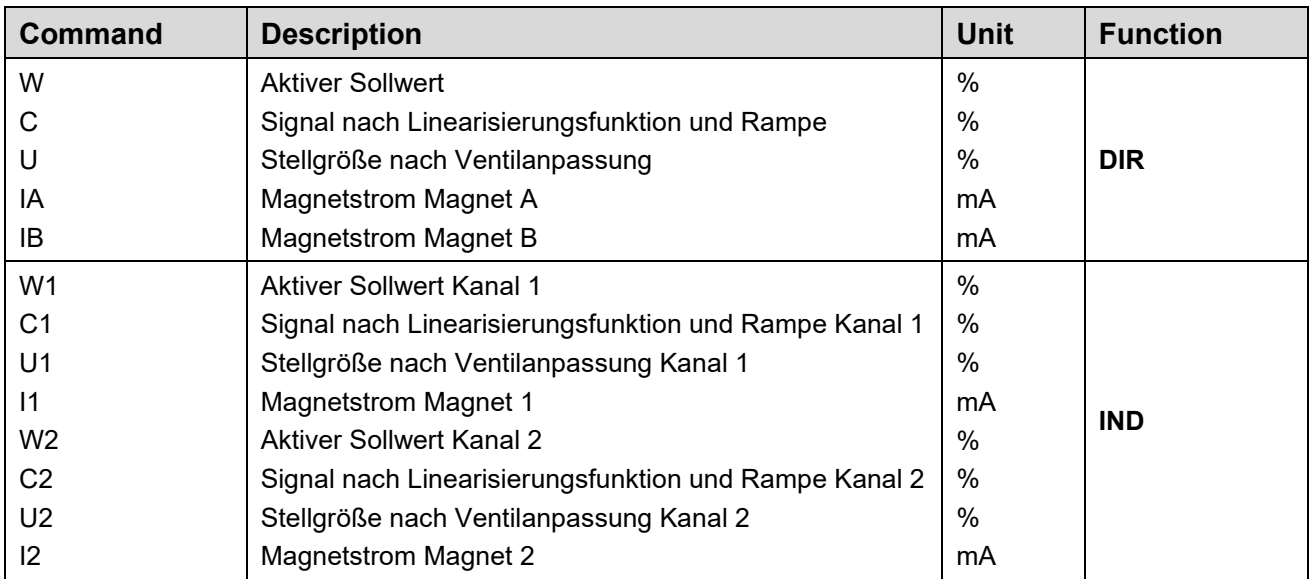

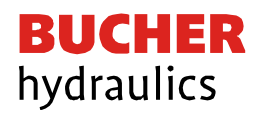

## <span id="page-46-0"></span>7.5 Parametrisierung mit PS1

Es ist auch bei dieser Baugruppe weiterhin möglich, das Programm PS1 über die USB-Schnittstelle zu nutzen.

Die Vorteile liegen in einer strukturierten Anzeige der Parameter und damit besserer Benutzerführung. Des Weiteren werden Kennlinien graphisch angezeigt, was eine Plausibilitätskontrolle ermöglicht.

Die einzelnen Gruppen können über den Parameter "Mode" umgeschaltet werden. Hierbei ist die Reihenfolge System -> IO\_CONFIG -> CONTROL zu empfehlen.

In der Gruppe System kann zunächst die gewünschte Sprache eingestellt werden und die Funktion (DIR/IND).

Dies hat zur Folge, dass in den übrigen Gruppen nur die Parameter erscheinen, die zu der gewünschten Funktion gehören.

Möchte man eine einfache Parametrierung der Basisfunktionalität, sollte der Parameter "USER" auf STD = Standardansicht gesetzt bleiben. Weitergehende Funktionen, d.h. die Kennlinieneingabe und die Einstellung des Magnetstromreglers, werden dann nicht angezeigt.

Nach Eingabe der Parameter ist auch bei Verwendung von PS1 ein Speichern erforderlich, ausgelöst durch den "Save"-Knopf neben der Parameterliste.

Ein Betrieb ganz ohne EtherCAT ist im "Remote Control" Modus (Monitorfenster) ebenfalls möglich. Dieser kann für Funktionstests ohne SPS eingesetzt werden.

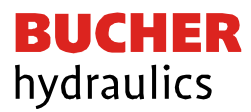

## <span id="page-47-0"></span>8 Anhang

## <span id="page-47-1"></span>8.1 Überwachte Fehlerquellen

Folgende mögliche Fehlerquellen werden bei SENS = ON / AUTO fortlaufend überwacht:

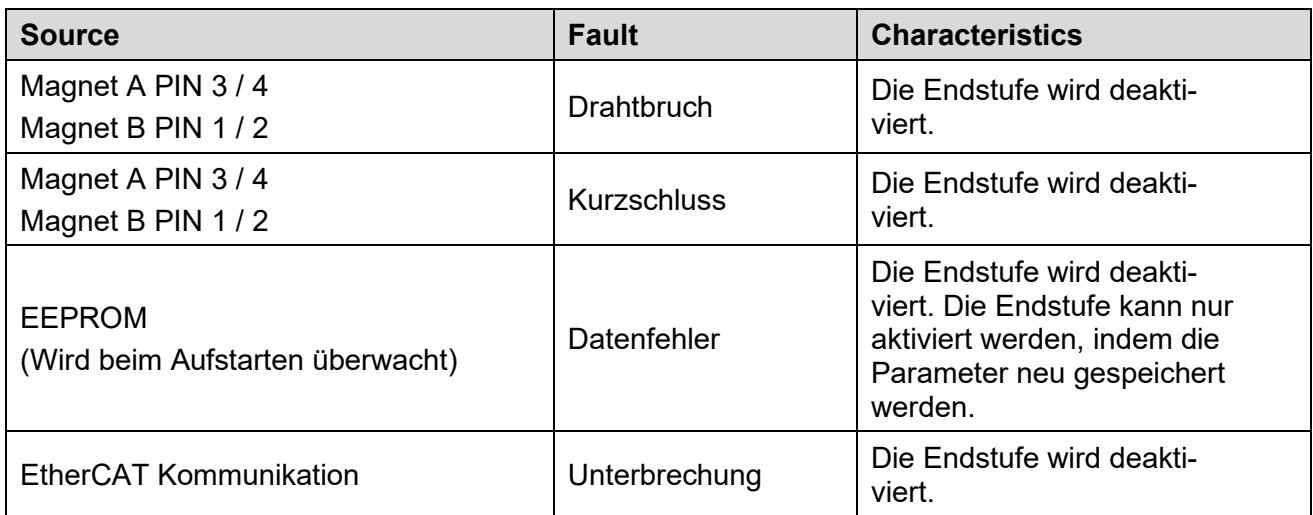

## <span id="page-47-2"></span>8.2 Fehlersuche

Mit der blinkenden READY LED und READY Signal = OFF wird signalisiert, dass vom Modul ein Fehler erkannt wurde. Fehler können sein:

- Kabelbruch oder falsche Verdrahtung zu den Magneten.
- Interner Datenfehler: Kommando SAVE ausführen, um den Datenfehler zu löschen. System hat wieder die DEFAULT Daten geladen.

Mögliche Fehler können über den Bus (siehe Tx PDOs) oder im Monitor des PS1-Programms ausgewertet werden. Dort stehen auch weitere Statusmeldungen und Warnungen zur Verfügung.

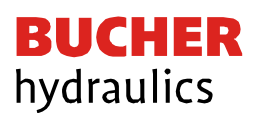

# <span id="page-48-0"></span>9 Historie

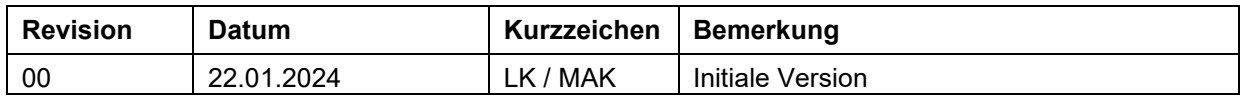